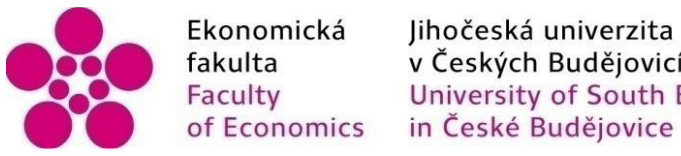

fakulta<br>Faculty University of South Bohemia<br>of Economics in České Budějovice v Českých Budějovicích

Jihočeská univerzita v Českých Budějovicích Fakulta ekonomická Katedra účetnictví a financí

Bakalářská práce

Automatizované zpracování účetních dat – současná situace a trendy

Vypracovala: Mgr. Petra Vančatová Vedoucí práce: Ing. Hana Hlaváčková

České Budějovice 2022

# JIHOČESKÁ UNIVERZITA V ČESKÝCH BUDĚJOVICÍCH

Ekonomická fakulta

Akademický rok: 2020/2021

# ZADÁNÍ BAKALÁŘSKÉ PRÁCE

(projektu, uměleckého díla, uměleckého výkonu)

Mgr. Petra VANČATOVÁ Jméno a příjmení: Osobní číslo: E19374 Studijní program: B0413A050023 Ekonomika a management Studijní obor: Téma práce: Automatizované zpracování účetních dat - současná situace a trendy Zadávající katedra: Katedra účetnictví a financí

#### Zásady pro vypracování

#### Cíl práce:

Analýza vybraných operací ve finančním modulu programu SAP, zavádění nového procesu zpracování účetních dat ve vybrané firmě a nastínění možných doporučení pro další zefektivnění práce při využívání programu SAP v účetnictví.

#### Rámcová osnova:

1. Vývoj informačních technologií v souvislosti se zpracováváním účetních dat.

2. Charakteristika programu SAP.

3. Analýza vybraných účetních operací v programu SAP v konkrétní firmě.

4. Popis zavádění nového procesu zpracování účetních dat.

5. Zhodnocení stávajícího stavu a případné návrhy možných vylepšení.

6. Trendy v automatizovaném zpracování účetních dat.

Rozsah pracovní zprávy: Rozsah grafických prací: Forma zpracování bakalářské práce: tištěná

40-50 stran dle charakteru práce

#### Seznam doporučené literatury:

1. Anderson, G. W. (2012). Naučte se SAP za 24 hodin. Brno: Computer Press.

2. Basl, J., & Blažíček, R. (2012). Podnikové informační systémy: podnik v informační společnosti. Praha: Grada Publishing.

3. Chalupa, R. a kol. (2021). Abeceda účetnictví pro podnikatele. Praha: ANAG.

4. Patel, M. (2010). SAP ERP Financials: podrobná uživatelská příručka. Brno: Computer Press.

5. Skálová, J., & Suková, A. (2021). Podvojné účetnictví 2021. Praha: Grada Publishing.

6. Sodomka, P., & Klčová, H. (2010). Informační systémy v podnikové praxi. Brno: Computer Press.

Vedoucí bakalářské práce:

Ing. Hana Hlaváčková Katedra účetnictví a financí Datum zadání bakalářské práce: 15. června 2021<br>Termín odevzdání bakalářské práce: 15. dubna 2022

 $\sqrt{4}$ 

doc. Dr. Ing. Dagmar Škodová Parmová děkanka

JIHOČESKÁ UNIVERZITA<br>V ČESKÝCH BUDĚJOVICÍCH<br>EKONOMACKÁ FAKULTA<br>Studentsk<u>a 13 – 231</u><br>370 05 České Budějovice

doc. Ing. Milan Jílek, Ph.D.<br>vedoucí katedry

V Českých Budějovicích dne 10. února 2021

## **PROHLÁŠENÍ**

Prohlašuji, že svou bakalářskou práci jsem vypracovala samostatně pouze s použitím pramenů a literatury uvedených v seznamu citované literatury. Prohlašuji, že v souladu s § 47b zákona č. 111/1998 Sb. v platném znění souhlasím se zveřejněním své bakalářské práce, a to – v nezkrácené podobě/v úpravě vzniklé vypuštěním vyznačených částí archivovaných Ekonomickou fakultou – elektronickou cestou ve veřejně přístupné části databáze STAG provozované Jihočeskou univerzitou v Českých Budějovicích na jejích internetových stránkách, a to se zachováním mého autorského práva k odevzdanému textu této kvalifikační práce. Souhlasím dále s tím, aby toutéž elektronickou cestou byly v souladu s uvedeným ustanovením zákona č. 111/1998 Sb. zveřejněny posudky školitele a oponentů práce i záznam o průběhu a výsledku obhajoby kvalifikační práce. Rovněž souhlasím s porovnáním textu mé kvalifikační práce s databází kvalifikačních prací Theses.cz provozovanou Národním registrem vysokoškolských kvalifikačních prací a systémem na odhalování plagiátů.

V Českých Budějovicích dne 12. 04. 2022

……………………...

Petra Vančatová

## **PODĚKOVÁNÍ**

Mé poděkování patří paní Ing. Haně Hlaváčkové za vstřícný přístup a za odborný dohled při vedení mé bakalářské práce. Dále bych ráda poděkovala mým kolegům za pomoc, za cenné rady a připomínky, které mi byly poskytnuty při zpracování této bakalářské práce.

# Obsah

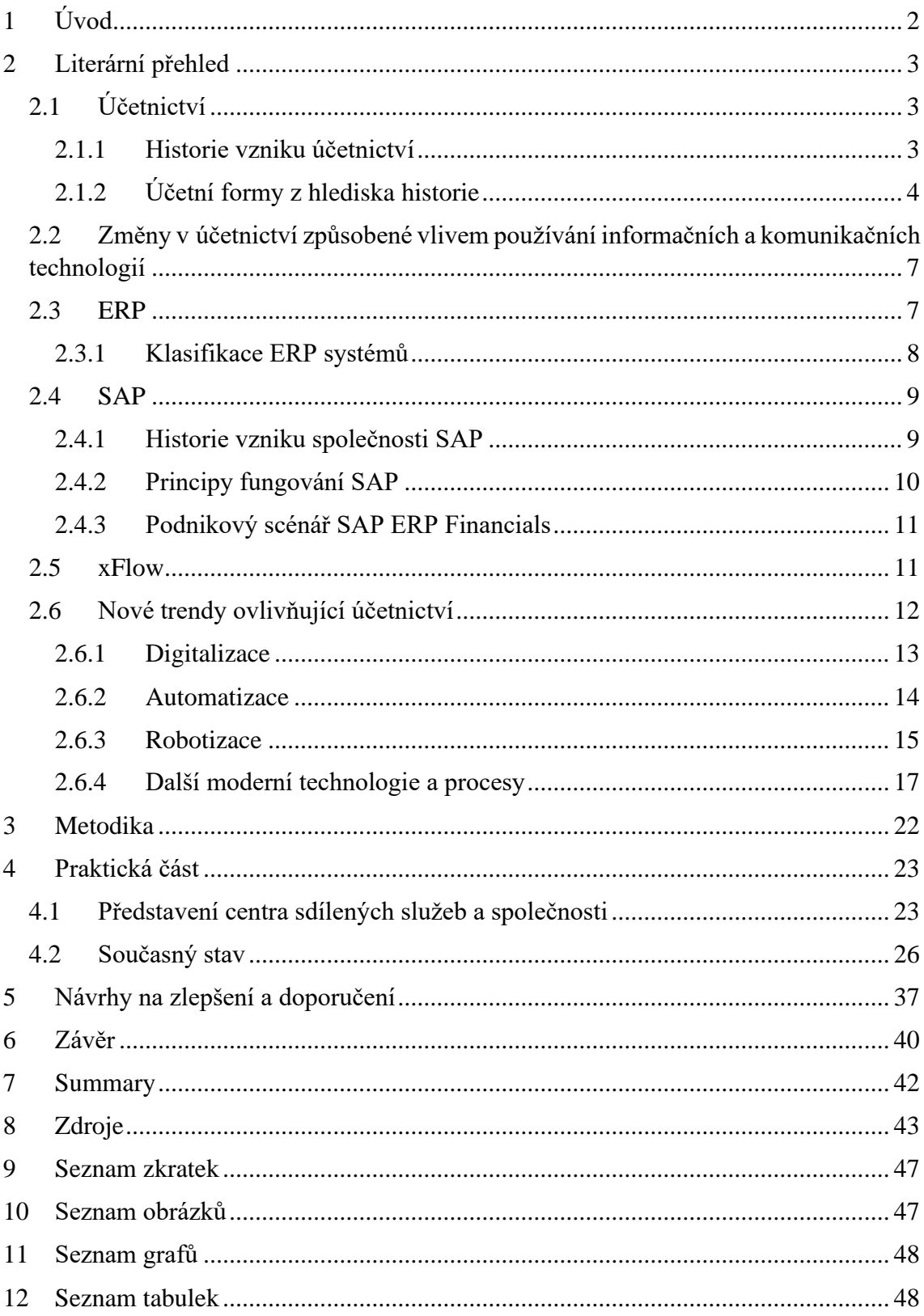

# <span id="page-6-0"></span>**1 Úvod**

Moderní technologie se dnes dotýkají a ovlivňují život každého jednice. Dnešní turbulentní doba je typická rychlým vývojem a neustálými změnami. S tím souvisí potřeba sledovat tyto změny a adekvátně na ně reagovat. Tato potřeba v souvislosti s organizacemi pochází zejména v udržení si konkurenceschopnosti. Být konkurenceschopný neznamená pouze vyrábět nejlepší výrobky či poskytovat nejlepší služby, ale jsou s tím spojeny i další nezbytné činnosti organizací. Pokud má firma fungující účetní oddělení, které pracuje efektivně, je možné dosáhnout úspory nákladů, eliminaci času stráveného nad jednotlivými úkony, zvýšení přesnosti a dosáhnout zpřehlednění procesů. To vše vede k vyšší kvalitě, která se odrazí nejen v účetnictví.

Účetnictví, i když v odlišných formách, existuje již od pradávna. Účetnictví prošlo obrovským vývojem, počínaje záznamy ve formě zářezů na dřevěných holích, až do podoby, jak ho známe dnes. Velký vliv na změnu ve vedení účetnictví měl příchod informačních a komunikačních technologií. Ani dnes se ale vývoj nezastavil a s rychlejší dobou přicházejí stále rychleji nové inovace. Zdrojem jsou vyvíjející se technologie, zvyšující se množství dat a potřeba tato data efektivně zpracovávat.

Téma automatizace je velmi aktuální v různých odvětvích a oborech a výjimkou není ani oblast účetnictví. Automatizace spočívá v omezení lidské činnosti a nahrazení ji samočinnými nástroji, systémy k řízení technologických zařízení a procesů. S tím souvisejí i další trendy jako je digitalizace, která se zde už nějakou dobu objevuje, anebo robotizace, která je v této oblasti relativně nová a dá se předpokládat, že se bude stále vyvíjet a bude postupně začleňována do různých procesů, včetně procesů v účetnictví, a bude tak způsobovat další změny při zpracování účetních operací.

Tato práce se zabývá moderními trendy souvisejícími s automatizací v oblasti účetnictví. Cílem této práce je nejprve zmapovat a popsat vybrané procesy a činnosti vykonávané konkrétním účetním oddělením ve finančním modulu programu SAP se zaměřením zejména na procesy s prvky automatizace. Následně provést komparaci užívaných automatizačních prvků s moderními trendy a případně navrhnout změny nebo rozšíření automatizačních prvků vedoucí ke zefektivnění vedení účetnictví v daném účetním útvaru.

## <span id="page-7-0"></span>**2 Literární přehled**

## <span id="page-7-1"></span>**2.1 Účetnictví**

*"Předmětem účetnictví jsou informace o stavu a pohybu majetku (o aktivech) a jeho zdrojích (o pasivech) a o nákladech, výnosech a výsledku hospodaření v hodnotovém vyjádření, tj. v peněžních jednotkách."* (Novotný, 2021, s. 16)

*"Účetnictví je jedním ze zdrojů informací, který je určitým způsobem organizován. Jedná se o informace ekonomického charakteru, které vypovídají o hospodářské činnosti konkrétní společnosti."* (Novotný, 2021, s. 16)

Účetnictví můžeme dělit na kamerální, jednoduché a podvojné. Kamerální účetnictví bylo využíváno především ve veřejné správě a bylo přizpůsobeno speciálním potřebám veřejné správy, které je typické hospodařením na základě plánu rozpočtu. Nyní již u nás není využíváno. Jednoduché účetnictví je vedeno v jednotlivých, vzájemně neprovázaných účetních knihách. Podvojné účetnictví je založeno na bilančním principu. (Dvořáková, 2017)

*"Podvojné účetnictví představuje uspořádaný, uzavřený systém hodnotových (peněžně vyjádřených) informací, pomocí něhož se sleduje stav prostředků, se kterými účetní jednotka hospodaří, zdrojů jejich krytí a změny těchto prostředků a zdrojů v průběhu hospodářské činnosti. Cílem podvojného účetnictví je podat jeho uživatelům přehled o stavu prostředků, které může účetní jednotka při svém podnikání užívat, o zdrojích jejich krytí, o výsledku hospodaření a o změně finanční situace účetní jednotky."* (Dvořáková, 2017, s. 2)

V paragrafu 7 zákona č. 563/1991, o účetnictví je uvedena následující povinnost: "*Účetní jednotky jsou povinny vést účetnictví tak, aby účetní závěrka byla sestavena na jeho základě srozumitelně a podávala věrný a poctivý obraz předmětu účetnictví a finanční situace účetní jednotky tak, aby na jejím základě mohla osoba, která tyto informace využívá (dále jen "uživatel"), činit ekonomická rozhodnutí."*

## <span id="page-7-2"></span>**2.1.1 Historie vzniku účetnictví**

Potřeba evidovat hospodářské operace se váže už k době, kdy došlo k rozvoji směny mezi lidmi. Před dobou vzniku písma byly transakce zaznamenávány pomocí zářezů či jiných značek. Takovou technikou jsou například vruby, které jsou hodnoceny jako jedny z nejvýznamnějších technik. Vrubem je označována dřevěná hůl, na kterou byl při vzniku dluhu proveden zářez. Po uhrazení dluhu byla hůl seříznuta. Dokonalejší formou byla na polovinu seříznutá hůl, jedna půlka vlastněná věřitelem a druhá dlužníkem. Dluhy se zaznamenávaly na obě části stejně.

Po vzniku písma byly záznamy vedeny různě, například na hliněných destičkách nebo na papyru. (Dvořáková, 2017)

## <span id="page-8-0"></span>**2.1.2 Účetní formy z hlediska historie**

Historie rozvoje účetních forem, které pomáhají zachycovat transakce, vést účetní knihy, poskytovat zabezpečení pomocí kontrolních mechanismů a předkládat údaje uživateli, prošla dlouhým vývojem. Etapy účetních forem můžeme od počátku 15. století rozdělit následovně:

- přepisovací formy
	- stará italská forma
	- nová italská forma
	- německá forma
	- anglická forma
- tabelární deník
- propisovací formy
- účetnictví vedené prostřednictvím výpočetní techniky

## **Přepisovací formy**

Tento systém fungoval na principu přepisu z jedné účetní knihy do druhé.

Stará italská forma byla velmi náročná a s větším počtem transakcí stále více nepřehledná. Spočívala v pořizování záznamů do tzv. memoriálu, kam byly zapisovány jednotlivé uskutečněné hospodářské transakce. Následně se údaje přepisovaly chronologicky do účetního deníku a poté i do hlavní knihy.

Nová italská forma vyměnila memoriál za účetní doklady. Užívaly se zde dva deníky, a to pokladní a úvěrní, každý pro jiné transakce. Poté byly údaje z těchto deníků opět přepisovány na účty hlavní knihy.

Německá forma se již soustředí na eliminaci přepisování. Transakce jsou stále nejdříve zapisovány do deníků, ale odtud již nejsou přepisovány na účty hlavní knihy, zde jsou zaznamenávány pouze obraty za stanovené časové období. Nově se zde pracuje se sborníkem, který zajišťoval kontinuitu mezi zápisy v denících a hlavní knihou.

Anglická forma používá mnoho deníků, které jsou rozděleny podle oblastí činností. Z těchto deníků jsou údaje opět přepisovány do hlavní knihy.

### **Tabelární deník**

Deník byl vhodný pro malé podniky, které nepotřebovaly využívat mnoho účtů hlavní knihy. Tabelární deník spojil dohromady informace z deníku a informace z hlavní knihy ve formě tabulky. Existuje zde pouze jedna hlavní kniha.

## **Propisovací účetní formy**

Propisovací forma znamenala menší náročnost. Zápisy se nemusely přepisovat, ale byly současně zapisovány do deníku a do hlavní knihy pomocí propisování. Průpis byl nejprve pořizován ručně, později byly vyvinuty účtovací stroje, které ruční průpisy nahradily. (Dvořáková, 2017)

## **Účetnictví vedené prostřednictvím výpočetní techniky**

Informační technologie způsobily ve zpracování účetnictví velké změny a představují obrovský pokrok. S výpočetní technikou je možné zpracovat za krátký čas velké množství dat (Dvořáková, 2017). Na konci 70. let byly ke zpracování účetních dat používány počítače pouze v určitých intervalech. Personální počítače ještě nebyly dostupné, využívalo se tedy sálových počítačů a data byla nahrávána v dávkovém zpracování. Tento postup byl vysoce nepružný a zdlouhavý. V 80. letech vznikají první personální počítače (Novotný, 2021). Až s používáním personálních počítačů se stal zadavatel informace i uživatelem, neboť při nahrávání informací pomocí sálových počítačů nebyla data nahrávána účetními, ale výpočetním střediskem. Nyní již mohou rozhodovat o metodice, organizaci zpracování a ručí tak za celý proces zpracování (Andrlík & Mikulica, 2014). Na počátku 90. let dochází již ke vzniku bezdrátového spojení a vzniku lokálních sítí. Informace jsou tedy dostupné okamžitě, proces je zautomatizován. Další fází je vytváření účetních zápisů on-line s využitím aplikačního softwaru, kde jednotlivé počítače jsou napojeny na server. Zápisy jsou okamžitě viditelné a propojené. (Novotný, 2021)

### <span id="page-10-0"></span>**OBRÁZEK 1: Přepisovací forma**

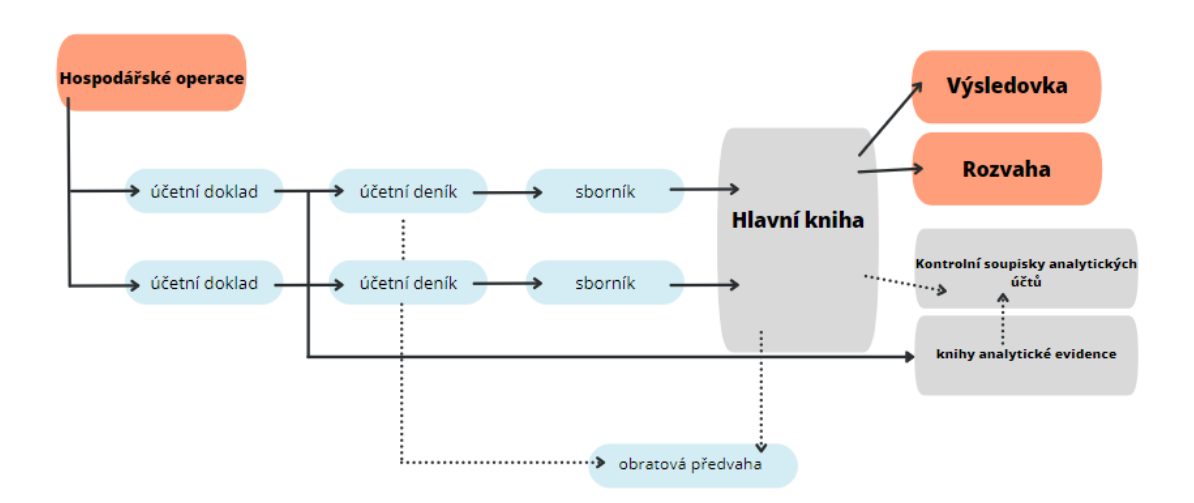

Zdroj: vlastní zpracování dle Mejzlíka, 2006

Při přepisovacích formách, jak ukazuje první obrázek, byly údaje z účetních dokladů zajišťující průkaznost zapisovány do členěných deníků dle typu dokladů, následně byly zapisovány do sborníků, kde byla vytvořena suma, která se jedním zápisem zaznamenala na účet hlavní knihy a zároveň do knih analytické evidence. Obratová předvaha a kontrolní soupisky tvořily kontrolní mechanismy pro zajištění integrity. Pomocí rozvahy a výkazu zisku a ztrát bylo možné tuto integritu potvrdit. (Mejzlík, 2006)

<span id="page-10-1"></span>**OBRÁZEK 2: Účetnictví vedené na počítači**

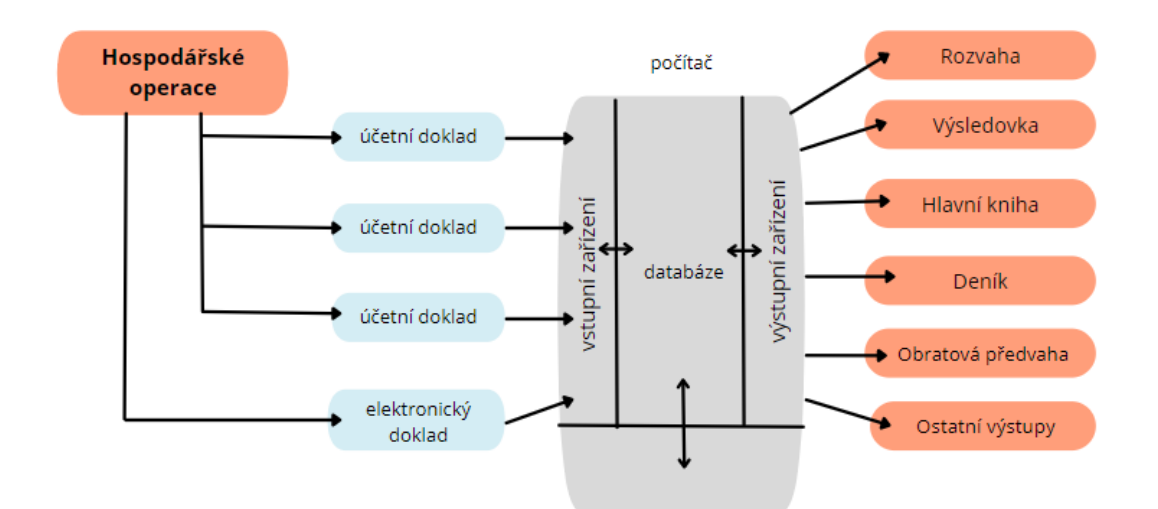

Zdroj: vlastní zpracování dle Mejzlíka, 2006

Pokud je účetnictví vedeno s pomocí počítače, není již nutné pořizovat zápisy vícenásobně. Kontrolní funkce jsou programově nastavené. (Mejzlík, 2006)

## <span id="page-11-0"></span>**2.2 Změny v účetnictví způsobené vlivem používání informačních a komunikačních technologií**

Práce účetních v dřívějších dobách znamenala vysoké nároky na přesnost, kontrolu údajů a pečlivost při každodenním provádění účetních zápisů, při přepisování údajů z jedné knihy do druhé a případné opravování chyb. S nástupem využívání informačních a komunikačních technologií došlo k úlevě při přepisování a s tím související neustálé kontrole kvůli odhalení případných chyb. Novým těžištěm je příprava na vstup informací z účetních dokladů, jejich pořízení a následné využití informací poskytovaných informačním systémem. Účetní knihy už nemusejí být v tištěné formě ani mít podobu vázané knihy, ale mají pouze virtuální podobu s úložištěm v počítači. Data zůstávají, ale podoba hlavní knihy, deníku a obratová předvaha je odlišná. Zdrojem jsou stejná data, avšak výstup se liší mírou agregace a setříděním. (Mejzlík, 2006)

## <span id="page-11-1"></span>**2.3 ERP**

*"ERP (z anglického Enterprise Resource Planning) – je typ aplikace, resp. aplikačního softwaru, který umožňuje řízení a koordinaci všech disponibilních podnikových zdrojů a aktivit. Mezi hlavní vlastnosti ERP patří schopnost automatizovat a integrovat klíčové podnikové procesy, funkce a data v rámci celé firmy."* (Gála, Pour, & Šedivá, 2015, s. 97)

Hlavní podstatou ERP je:

- Automatizace podnikových procesů ERP není zaměřeno jen na data, ale i na procesy.
- Datová základna ERP využívá jednu datovou základnu, která je sdílena a poskytuje přístup ke všem potřebným datům veškerým funkcím.
- Přístup k datům v reálném čase vzniklá data jsou okamžitě přístupná ostatním uživatelům systému a v dalších funkcích systému. Dávkové zpracování dat úplně mizí.
- Přístup k historickým datům ERP uchovává historická data, na základě kterých je například možné predikovat budoucí vývoj.
- Celostní systémový přístup veškeré agendy podniku jsou propojeny, komunikují mezi sebou a vzniká tak celostní systém. (Mejzlík, 2006)

Všichni pracují s jednou databází, přičemž každý pracovník v závislosti na svém pracovním místě ji může rozšířit o data potřebná pro své oddělení. Ostatní pracovníci v jiných odděleních pak mohou doplněné údaje vidět a pracovat s nimi, a to ihned po zadání. Všichni tedy pracují s jedněmi daty, které není potřeba zadávat víckrát, a to díky propojení systému. Veškeré změny jsou ihned přístupné ostatním, čímž je zaručena práce vždy s aktuálními daty. (Maassen, 2007)

## <span id="page-12-0"></span>**2.3.1 Klasifikace ERP systémů**

Dle pokrytí čtyř procesů (výroba, nákupní, prodejní a výrobní logistika, lidské zdroje a ekonomika) dělí Sodomka & Klčová (2010) systémy ERP následovně:

### **ALL-IN-ONE**

Tento systém ERP pokrývá veškeré výše zmíněné interní procesy. Jedná se o univerzální ERP systém. Někdy jsou zde zařazeny i ty podnikové informační systémy, které nezahrnují jeden proces, a to konkrétně lidské zdroje. Nicméně řešením je obvykle subdodávka tohoto procesu od jiného dodavatele, o kterou se však nemusí starat zákazník, ale dodavatel ERP garantuje dodání celého produktu (Sodomka & Klčová, 2010). Tyto systémy jsou velmi rozsáhlé, komplexní, nevýhodou zde jsou zpravidla vyšší nároky na kastomizaci, s čímž se pojí i vyšší náklady. (Gála et al., 2015)

### **BEST-OF-BREED**

Do této kategorie se řadí ty informační systémy, které nepokrývají všechny čtyři interní procesy. Nalezneme zde informační systémy, které se zaměřují na určitý specifický obor podnikání a tento informační systém je mu přizpůsoben, či se jedná o podnikové informační systémy, které poskytují propracovanou detailní funkcionalitu. Jedná se tedy o takové systémy, které nějakým způsobem vynikají ve svém zaměření (Sodomka & Klčová, 2010). Nevýhodnou těchto systémů je jejich nekomplexnost a tato řešení musí být doplněna jinými produkty pro pokrytí veškerých podnikových procesů. (Gála et al., 2015)

## **LITE ERP**

Lite ERP systémy jsou vyvinuty a přizpůsobeny pro práci malých až středních podniků. Tyto systémy jsou nabízeny za nižší cenu než komplexní systémy, disponují ovšem různými omezeními. Může se jednat například o omezení počtu současně pracujících uživatelů, o omezené možnosti úprav nebo rozšíření či o omezení určitých funkcionalit. (Sodomka & Klčová, 2010).

Dělit ERP produkty lze také podle hlediska velikosti podniku:

- Velké celopodnikové systémy (obrat vyšší než 1 mld. USD)
- Střední celopodnikové systémy (obrat 250 mil. až 1 mld. USD)
- Menší celopodnikové systémy (obrat 20 až 250 mil. USD)
- Menší obchodní systémy (obrat 5 až 20 mil. USD)
- Malé a domácí systémy (obrat <5 mil. USD) (Gála et al., 2015)

Funkce ERP lze dělit na základní a na rozšiřující. Do základních funkcí zahrnujeme tři okruhy – ekonomiku, logistiku a lidské zdroje. Jednotlivé aplikace se pak liší různou mírou rozsahu modulů a funkcionalit. K základním modulům řadíme:

- Ekonomické řízení zabezpečuje celkový pohled na ekonomickou situaci podniku, poskytuje přehled prováděných finančních operací podniku i jejich hodnocení
- Prodej a marketing tento modul obsahuje podporu pro prodejní a marketingové aktivity, pro správu vztahů zejména s odběrateli
- Řízení nákupu a skladů modul pomáhá s vyhodnocováním skladových zásob a následným nákupem a dalšími operacemi s tímto souvisejícími
- Správa lidských zdrojů činností tohoto modulu je starost o lidské zdroje, o jejich získávání, zajištění vzdělávání a jejich efektivní využívání
- Výroba správa aktivit souvisejících s výrobní činností, zejména plánování, sledování včasnosti plnění zakázek, řízení výroby (Gála et al., 2015)

## <span id="page-13-0"></span>**2.4 SAP**

## <span id="page-13-1"></span>**2.4.1 Historie vzniku společnosti SAP**

Založení společnosti je datováno roku 1972, sídlem se stalo německé město Weinheim. To bylo později přesunuto do města Walldorf. Zakladateli společnosti SAP jsou bývalí zaměstnanci společnosti IBM, konkrétně Dietmar Hopp, Hasso Plattner, Hans-Werner Hector, Klaus Tschira a Claus Wellenreuther. Jejich vizí v tomto roce bylo vyvinout aplikační software umožňující zpracovávat data v reálném čase. Již rok poté se jim podařilo vyvinout první systém finančního účetnictví, který po dalším vývoji označili R/1 (SAP, 2022b). Písmeno R bylo zvoleno jako označení pro reálnost, čímž je myšleno zpracování dat v reálném čase. Nedlouho poté, v roce 1979, se připravuje cesta pro dokonalejší systém R/2. SAP R/1 i R/2 stále používaly sálové počítače. Verzi SAP R/2 je již ale možné označit za systém ERP. Další verze byla k dostání na trhu v roce 1992. Verze nesla označení R/3. Tato verze dosáhla velkých změn a výrazně se odlišovala od prvních dvou verzí. SAP R/3 využívá relačních databází a pracuje na architektuře klient-server. Tato architektura označuje vztah žadatele a poskytovatele. Žadatel je komponenta vyžadující nějaké služby. Poskytovatelem je komponenta (server), která poskytuje své služby na základě požadavku klienta. Po deseti letech společnost přišla s technologicky vyspělejší verzí SAP R/3 Enterprise a v roce 2004 byly odděleny technologické komponenty od aplikačních komponent. Technologické komponenty jsou označeny SAP NetWeawer a aplikační komponenty jako SAP Business Suite. SAP R/3 Enterprice byl vytvořen jako přechodový produkt od R/3 ke skupině mySAP. SAP R/3 Enterprice nabízí kromě funkce pro spolupráci stejné základní funkce jako mySAP ERP (Maassen, 2007). SAP ERP je nazýván produkt vzniklý ze systému SAP R/3. Toto řešení je více přizpůsobivé a výkonnější než jeho předchůdci. Podnikové procesy lze měnit za chodu, přičemž požadovaná změna nemusí trvat měsíce či roky, jak tomu bylo v dřívějších dobách a u ostatních produktů, ale změna může být provedena v rámci dnů či u složitějších úloh v rámci týdnů (Anderson, 2012). Nejnovější verzí je SAP S/4HANA, která zahrnuje strojové učení, umělou inteligenci a analytické nástroje pro tvorbu pokročilých analýz. (SAP, 2022b)

Společnost SAP nabídla široké uplatnění díky flexibilitě svého systému. Společnost vyvinula svůj systém tak, aby byl použitelný s různými operačními systémy, databázemi a na rozličných hardwarových platformách. Byl vyvíjen, aby byl dostupný v různých jazycích a bylo ho možné prodávat v různých zemích, a aby mohl být spravován různými IT organizacemi. Díky této široké použitelnosti se společnost začala v 90. letech stávat výrazným konkurentem dosavadních společností poskytujících méně přizpůsobivé aplikace. V této době došlo k podpoře operačního systému Windows a následně i systému Linux společností SAP, čímž ještě upevnili své místo na trhu. (Anderson, 2012)

### <span id="page-14-0"></span>**2.4.2 Principy fungování SAP**

Systém SAP pracuje s pojmy komponenty, moduly a transakce. Komponentu SAP vytvářejí jednotlivé moduly, moduly jsou zase složeny z jednotlivých transakcí. Komponentou SAP je například SAP ERP, která slouží k podpoře plánování podnikových zdrojů, či komponenta SAP CRM, která se zaměřuje na řízení vztahů se zákazníky. Moduly komponenty SAP ERP jsou pak například finanční účetnictví, materiálové hospodářství a jiné. Moduly již dle svého nazvu nabízejí určité zaměření funkcí. Uvnitř modulů nalezneme spoustu transakcí, které si můžeme představit jako jednotlivé krůčky – například vytvoření objednávky, vystavení faktury. Provedením postupně těchto jednotlivých krůčků,

tedy uskutečněním postupně několika transakcí správně za sebou, získáme komplexní podnikový proces. Ve většině případů se transakce, které jsou součástí jednoho podnikového procesu, nacházejí uvnitř jednoho modulu. Nemusí tomu tak být ale vždy.

Jiné dělení pak může být na SAP Business Suite, který obsahuje veškeré podnikové komponenty (SAP Enterprice Resource Planning, SAP Customer Relation Management, SAP Product Lifecycle Manadement, SAP Supply Chain Management a SAP Supplier Relation Management) a na SAP NetWeaver, který zahrnuje ty komponenty, které umožňují provoz SAP Business Suite. SAP NetWeaver představuje platformu zajišťující technologickou základnu obsahující vícero produktů pro plynulé fungování podnikových komponent.

Další pojem, kterým začíná každá práce v systému SAP, je pojem klient. Klient je trojmístné číslo identifikující konkrétní podnik či jednotku. Tento trojmístný kód je třeba zadat při přihlášení do SAP, ke kterému se přihlašujeme pomocí uživatelského rozhraní SAP či pomocí webového prohlížeče. Teprve po přihlášení do konkrétního klienta je umožněn přístup k datům. Klienty můžeme dělit na produktivní a neproduktivní. Produktivní klienti jsou užívány k provádění běžných pracovních činností, neproduktivní klienti slouží pro testování a vývoj nějaké nové funkce či vylepšení stávající funkce. Po dokončení vylepšení bývá toto převedeno do klienta produktivního. (Anderson, 2012)

### <span id="page-15-0"></span>**2.4.3 Podnikový scénář SAP ERP Financials**

Díky propojení komponent ERP Financials s ostatními komponentami SAP je umožněn komplexní náhled do veškerých podnikových procesů. Výhody používání ERP Financials jsou v poskytování analýz v reálném čase, zjednodušených procesů finančních uzávěrek, pomáhá při tvorbě rozpočtů a prognóz, spravuje podniková rizika [\(SAP,](http://www.sap.com/) 2022a), pracuje se stejnými daty, čímž snižuje vznik nekonzistentních dat a podporuje pouze jednu verzi pravdy, zvyšuje transparentnost díky podrobným zápisům k jednotlivým účetním záznamům. (Patel, 2010)

## <span id="page-15-1"></span>**2.5 xFlow**

xFlow je řešení pro SAP, které je vyvinuté pro zpracovávání přijatých faktur, a to od přijetí faktury až po konečné zaúčtování. (X-center, 2022)

Proces v xFlow má 4 kroky:

**Vstup** – faktury obdržené elektronicky pomocí e-mailu jsou automaticky vyzvednuty ze schránky a jsou zahrnuty do procesu. Faktury obdržené v papírové podobě lze naskenovat a zároveň digitalizovat.

**Zpracování** – když jsou faktury v digitalizované podobě, lze je pomocí OCR převést na strojově čitelný text. Po tomto procesu jsou relevantní údaje z faktury zkontrolovány na pozadí.

**Workflow** – v tomto kroku se nastaví pracovní postup vyžadovaný společností na základě směrnic či jiných pravidel. Toto nastavení poté zaručuje dodržování veškerých specifikací.

**Archiv** – veškeré dokumenty jsou po naskenování uloženy do archivu. Celý proces je také možné sledovat později, a to na základě protokolu, který je vytvářen při každém započatém procesu.

Workflow při ověřování faktur je využíván hlavně pro následující přednosti:

- Kratší doba nečinnosti
- Transparentnost procesu
- Včasné zaúčtování a zaplacení, možnost čerpat skonta, méně poplatků za upomínky
- Podpora uzávěrky
- Protokolování operací
- Archivace
- Spokojenost zaměstnanců i dodavatelů (xFlow 5.0 Benutzerhandbuch xFlow Invoice, 2015)

## <span id="page-16-0"></span>**2.6 Nové trendy ovlivňující účetnictví**

Jak uvádí Mejzlík (2019), uvnitř podniků již bylo dosaženo integrace, nyní je ale potřeba, aby došlo k integraci mezi podniky s nevyhnutelnými důsledky, kterými jsou: digitalizace účetních dokladů, elektronická archivace, robotizované zpracování a umělá inteligence. Cílem by měla být větší efektivita, nižší náklady a vyšší přesnost.

## <span id="page-17-0"></span>**2.6.1 Digitalizace**

Digitalizace znamená převádění dokumentu z analogové do digitální podoby, tedy do podoby čitelné počítačovou technikou. Takto převedené dokumenty mohou být archivovány a vyhledávány v takto digitalizované podobě. (Hosák, 2017)

Dle výsledku studie Digitalisation in Accounting provedené v Německu v roce 2017 společností KPMG se německé společnosti v souvislosti se zaměřením na digitalizaci zaměřují především na procesy. Důležitá kvalifikace v účetnictví bude stále více zaměřená na znalosti v oblasti IT. Na významu bude stále více nabývat i úspora nákladů.

## <span id="page-17-1"></span>**GRAF 1: Výhled vlivu na digitalizaci účetnictví**

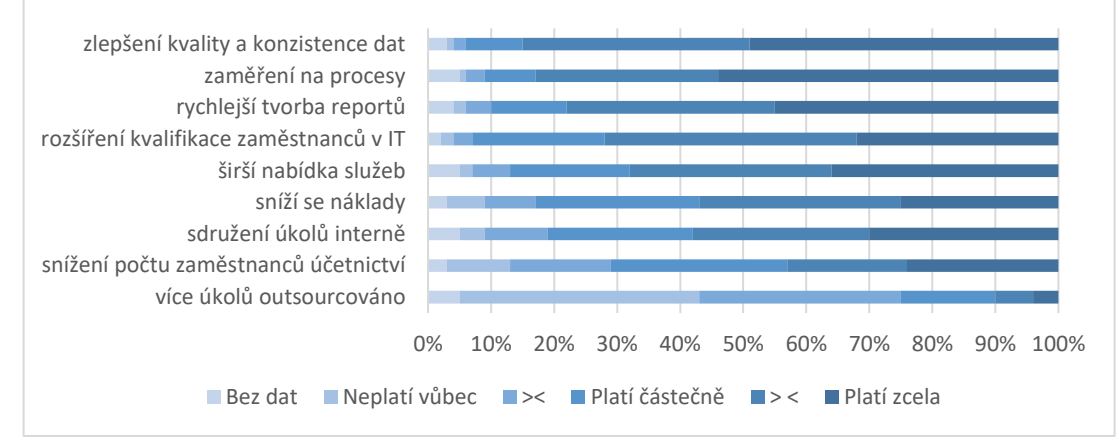

Zdroj: Vlastní zpracování dle KPMG, Digitalisation in Accounting (2017)

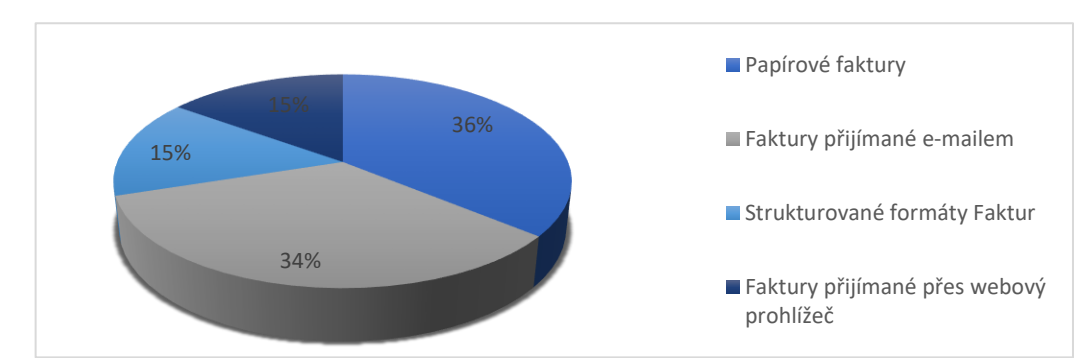

<span id="page-17-2"></span>**GRAF 2: Struktura forem přijímání faktur**

Zdroj: vlastní zpracování dle Levvel Research, Barnett (2018)

Dle výzkumu Levvel Research, který byl proveden v Severní Americe, stále převažují přijaté faktury v papírové formě. Následuje přijímání faktur e-mailem, jako třetí se řadí strukturované formáty faktur jako EDI a na poslední příčce se umístily faktury přijímané prostřednictvím webových portálů. (Barnett, 2017)

Předpisy na vedení účetnictví prozatím nejsou připraveny na možnosti budoucnosti a bude tak potřeba úprav stávajícího zákona. Dalšími body, které je třeba vyřešit jsou

průkaznost dokladu a průkaznost jeho doručení, čitelnost dokladu počítačem a elektronická archivace dokladů. (Mejzlík, 2019)

## <span id="page-18-0"></span>**2.6.2 Automatizace**

Automatizace je termín, který představuje minimální zásah člověka v rámci technologických operací. Základem je provádění naprogramovaných opakujících se úkolů místo člověka. (IBM, 2022a)

## **Vytěžování dat pomocí OCR**

OCR (z anglického Optical Character Recognition), tedy optické rozpoznávání znaků je metoda, která umožňuje digitalizaci tištěného textu, se kterým je pak možné dále pracovat a tento text se jeví jako klasický počítačový text. Používá se k digitalizaci dokumentů ve firmách, kde jsou dokumenty dále zpracovávány (Docspoint. 2018 – 2022). Aby OCR dokázalo text rozpoznat, je potřeba vytvořit šablonu, podle které má číst. Pokud má ORC zpracovat různé faktury, které nejsou sjednocené do stejného formátu, je potřeba vytvořit šablonu pro každý typ faktury zvlášť. V případě jakékoliv změny, je potřeba šablonu upravit, jinak rozpoznávání nebude úspěšné (Gracey, 2019). OCR lze použít pro tištěné dokumenty z laserových, inkoustových, termosublimačních a jehličkových tiskáren a pro předlohy vytištěné knihtiskem. Pro dobrou čitelnost byla také vyvinuta strojově čitelná bezpatková písma, jedná se o font OCR-B a dnes již méně používané OCR-A. Toto bezpatkové písmo je také využíváno na čárových kódech či v bankovnictví. (Docspoint, 2018  $-2022$ 

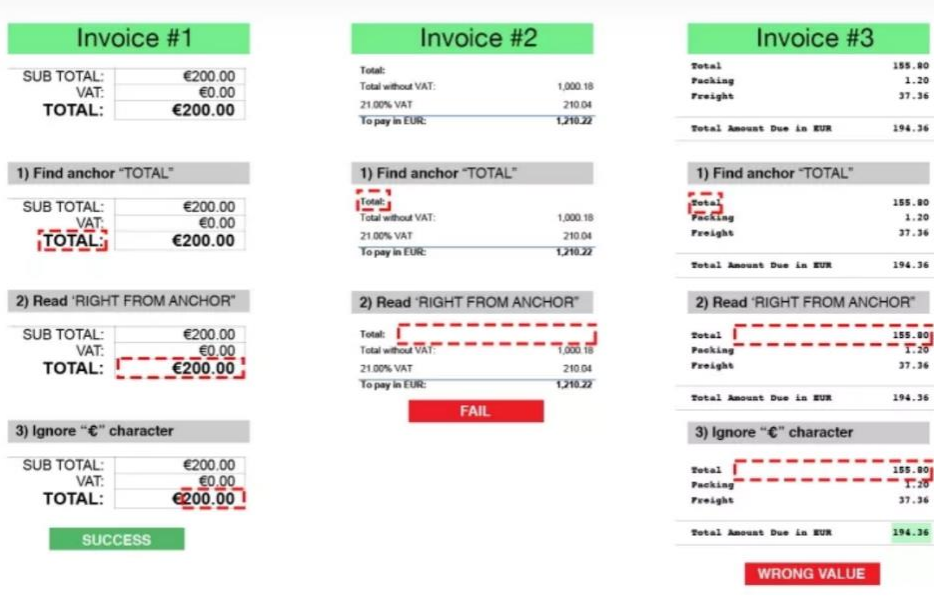

## <span id="page-18-1"></span>**OBRÁZEK 3: Příklad správně a chybně vytěženého pole**

Zdroj: Gracey, 2019

### **Umělá inteligence**

Dle Evropského parlamentu (2021): *"Umělá inteligence – Artificial intelligece (AI) - je schopnost strojů napodobovat lidské schopnosti, jako je uvažování, učení se, plánování nebo kreativita."*

V běžném životě se můžeme setkat s umělou inteligencí například ve formě chatbotů, kteří se snaží pochopit přání a problémy zákazníků, aby mohli poskytovat věcnou a užitečnou odpověď na položenou otázku. (Oracle, 2022)

*"Umělá inteligence umožňuje technickým systémům reagovat na vjemy z jejich prostředí, řešit problémy a dosahovat určitých cílů. Zabudovaný počítač přijímá data – která byla již připravena, nebo jsou sbírána pomocí vlastních sensorů a kamer – ty následně vyhodnotí a reaguje na ně."* (Evropský parlament, 2021)

Umělou inteligenci dle Cabuze (2019) lze využít při zpracování faktur. Na rozdíl od OCR není třeba vytvářet žádné šablony. Principem fungování je strojové učení. Microsoft Azure (2022a) definuje strojové učení jako *"proces použití matematických modelů dat, pomocí kterých se počítač učí bez přímých instrukcí. Považuje se za součást umělé inteligence. Strojové učení využívá algoritmy k identifikaci vzorů v datech a tyto vzory se pak používají k vytvoření datového modelu, který dokáže formulovat předpovědi. S větším množstvím dat a více zkušenostmi jsou výsledky strojového učení přesnější – stejně jako se lidé zlepšují díky větší praxi."* Strojové učení je tedy součástí AI. Díky strojovému učení se systém dokáže automaticky zlepšovat na základě minulých zkušeností, přičemž není potřeba přímé programování. Cílem je vynechání zásahu člověka (Löffler, Štětinová, & Bernat, 2021). Umělá inteligence identifikuje potřebné údaje z různých typů faktur a s množstvím faktur se dokáže učit a zlepšovat. Umělá inteligence tedy odbourává časově náročnou aktivitu. A to je vytváření nespočetného množství šablon při využití OCR pro nekonzistentní faktury. (Cabuz, 2019)

## <span id="page-19-0"></span>**2.6.3 Robotizace**

Sociologická encyklopedie definuje robotizaci jako: "Souhrnný proces zavádění průmys*lových a nověji i neprůmyslových robotů a jeho sociální i technologické důsledky. Robot představuje integraci mechanických, elektrických a elektronických prvků na bázi informační technologie"* (Štědronský, 2018).

### **RPA**

Jedním z trendů automatizace je robotická procesní automatizace. Ta využívá softwarové roboty k automatizaci rutinních činností jako například extrahování dat, vyplňování formulářů, přihlašování se, přesouvání dat, provádění rutinních analýz aj.

Výhodami RPA jsou úspora nákladů, vysoká přesnost, zvýšená produktivita, větší hodnota personálu, zrychlená transformace, lepší dodržování předpisů a šťastnější zaměstnanci (UiPath, 2005-2022). Měřítkem jsou uspořené pracovní úvazky (FTE) (Mejzlík, 2019).

Existují dva druhy RPA, a to s obsluhou a bez obsluhy. Automatizace s obsluhou vyžaduje jistou interakci s obsluhou. Provádí aktivity, které jsou prováděny na ploše či v prohlížeči v reálném čase po spuštění. Bezobslužný RPA nevyžaduje žádnou interakci. Nevyžaduje žádné spuštění. Ti využívají takzvané spouštěče, na základě kterých sami spustí požadovanou aktivitu. (Microsoft, 2022)

Možnosti využití RPA v účetnictví jsou mnohé. Použití je možné pro oblast pohledávek, závazků, onboardingu klientů. Také může pomáhat při účetních uzávěrkách a závěrkách, při finančním plánování, při zpracování cestovních výdajů, odsouhlasování účtů a v neposlední řadě pomáhá spravovat data. Některá z nich jsou rozvedena podrobněji. V oblasti pohledávek, může konkrétně automatizovat vytváření, odesílání faktur a sledování jejich zaplacení. Nedojte tedy k tomu, že by zákazník obdržel fakturu pozdě, či že by ji neobdržel vůbec. Tím je i do jisté míry zabezpečeno včasné zaplacení faktury (SolveXia, 2021). RPA může dopomoci optimalizovat fakturaci a platby a také poskytovat analýzy o stavu procesů v oblasti AR. (Jouman Hajjar, 2022)

Na opačné straně, tedy na straně závazků, přináší největší ulehčení při automatickém zasílání přijaté faktury ke schválení osobě v nákupu, která tuto objednávku vytvořila. Tím dojde k časové úspoře při hledání odpovědné osoby a zajistí, že bude faktura včas zaúčtována a zaplacena. Aby došlo k zabránění opomenutí či pozdní platbě, RPA také dokáže naplánovat upomínky. Tím vznikne kontrolní mechanismus, při kterém už nedojde k žádnému opomenutí či pozdnímu schválení a následnému pozdnímu zaúčtování (SolveXia, 2021). Tím se zkrátí cyklus, sníží se náklady a předejde se chybám, ke kterým dochází při ručním zpracování. (Jouman Hajjar, 2022)

Před přijetím nového zákazníka společností dochází k jeho prověření za účelem ověření jeho solventnosti. I s tímto nabízí RPA pomoc. RPA shromáždí potřebné údaje a následně je zašle k prověření odpovědné osobě za onboarding nových klientů. (SolveXia, 2021)

Identifikace charakteristik, za kterých je vhodné uvažovat o RPA:

- **Jednoznačná sada pravidel** jedná se o proces, který je založen na jasných pravidlech
- **Nepotřebnost lidského zásahu** v průběhu procesu by neměl být vyžadován lidský faktor k jakékoli aktivitě
- **Proces neobsahující velký počet výjimek** zejména pro pilotní fázi je vhodné vybrat takový proces, který obsahuje co nejméně výjimek
- **Znát současné náklady na manuální zpracování** porovnat s možností automatizace
- **Objemná data, náročné a nákladné procesy** jsou vhodné k automatizaci
- **Umístění do stabilního prostředí** které nepředpokládá velké změny (Fersht & Slaby, 2012)

Níže v tabulce jsou seřazeni dle hodnocení PeerSpot (2022) nejlepší poskytovatelé RPA včetně změn v čase.

|           | únor roku 2022           | 1. čtvrtletí 2021        | 1. čtvrtletí roku 2018                |  |  |  |
|-----------|--------------------------|--------------------------|---------------------------------------|--|--|--|
| 1.        | lUiPath                  | <b>UiPath</b>            | Automation Anywhere (AA)              |  |  |  |
| 12.       | Automation Anywhere (AA) | Automation Anywhere (AA) | <b>IBM Robotic Process Automation</b> |  |  |  |
| 13.       | Microsoft Power Automate | <b>Blue Prism</b>        | Pega Robotic Process Automation       |  |  |  |
| 4.        | Blue Prism               | Kryon RPA                | <b>Work Fusion</b>                    |  |  |  |
| l5.       | WorkFusion               | Microsoft Power Automate | <b>Blue Prism</b>                     |  |  |  |
| 16.       | BotFarm                  | <b>Blue Prism Cloud</b>  | <b>UiPath</b>                         |  |  |  |
| 17.       | VisualCron               | VisualCron               | Kofax RPA                             |  |  |  |
| <b>8.</b> | Jiffy.ai.Automate        | Jiffy.ai.Automate        | Nice Robotic Automation               |  |  |  |

<span id="page-21-1"></span>**TABULKA 1: Hodnocení nejlepších poskytovatelů RPA**

Zdroj: vlastní zpracování dle PeerSpot, Best Robotic Process Automation (RPA), (2022)

## <span id="page-21-0"></span>**2.6.4 Další moderní technologie a procesy BIG DATA**

*"Big data představují soubory dat, jejichž velikost znemožňuje schopnost je načítat, spravovat a analyzovat běžně používaným softwarem v rozumném čase."* (Löffler et al., 2021, s. 29). Big data vznikají různými aktivitami. Jedním z producentů jsou lidé. Příkladem mohou být fotografie, příspěvky na sociálních sítích, e-maily. Další skupinou producentů dat jsou stroje. Zde se jedná o data ze senzorů IoT, senzorů GPS, mobilních aplikací a data získávána z jiných strojů. Poslední skupinou jsou organizace. Zde lze říci, že jde o propojení předchozích dvou producentů dat, kteří tvoří data v rámci určité organizace. (Löffler et al., 2021)

### **IoT**

Internet věcí lze charakterizovat jako vzájemnou komunikaci zejména mezi stroji, a to většinou bez přímé interakce člověka. Ke komunikaci je vyžadována síť, se kterou zařízení komunikuje téměř automaticky (Černý, 2014). Internet věcí je koncept, při kterém je jakékoli zařízení připojené na internet a případně k jiným připojeným zařízením, při kterém jsou shromažďována a sdílena data. (Clark, 2016)

### **WORKFLOW**

Workflow neboli pracovní postup je posloupnost na sebe navazujících kroků. Je to sada pracovních úkolů, které jdou postupně za sebou, a které je třeba dodržet při určitém pracovním postupu (Brandall, 2021). Pracovní postup není, pokud se nepřesouvají data. (Kissflow, 2022)

*"Workflow znamená automatizaci celého nebo části podnikového procesu, během kterého jsou dokumenty, informace nebo úkoly předávány od jednoho účastníka procesu k druhému podle sady procedurálních pravidel tak, aby se dosáhlo nebo přispělo k splnění celopodnikových/globálních podnikových cílů."* (Carda & Kunstová, 2003, s. 44)

Lze rozlišovat tři typy pracovních postupů:

**1. Procesní pracovní postup** – určený pro opakující se činnosti. Sada úkolů je předem předvídatelná.

**2. Pracovní postup případu** – v tomto případě není jasná cesta ihned na začátku případu. Nejdříve je potřeba shromáždit více dat a následně určit správnou cestu.

**3. Pracovní postup projektu** – jedná se o podobný případ jako při procesním pracovním postupu, je zde však možná větší flexibilita. Není pro něj však typické opakování případu. (Kissflow, 2022)

Carda a Kunstová (2003) rozlišují čtyři typy pracovních postupů. První z nich se nazývá **Administrativní workflow**, který odpovídá předcházejícímu procesnímu pracovnímu postupu. Je určen pro rutinní, každodenní činnosti jako například vyřizování reklamace. Druhým typem je **Ad hoc workflow**, který se podobá předcházejícímu pracovnímu postupu případu. Je založen na náhodnosti, přesný průběh není stanoven. Procesy nejsou standardizované a jsou typické svými odchylkami a jedinečnými situacemi. V tomto případě by se jednalo například o vyřizování nestandardní reklamace. Třetím typem je **Kolaborativní workflow**. Pro něj je typické vícero účastníků, kteří pracují společně na určitém projektu. Cyklus určitého kroku se většinou opakuje, něž je dosaženo shody. Příkladem je změna designu výrobku. A čtvrtým, posledním typem, je **Produkční workflow,** určené je pro podporu procesů, které jsou důležité pro spokojenost zákazníka. Jedná se tedy o procesy, přidávající hodnotu ke konečnému produktu. Tyto procesy jsou velmi časté a jako příklad je možné uvést vyřizování žádosti o úvěr.

Jiné rozdělení může být na **sekvenční pracovní postupy***,* při kterých je další krok vázán na splnění kroku předchozího. Bez předcházejícího kroku nemůže být tedy vykonán krok následující. A na **paralelní pracovní postupy**, při kterých je možné vykonávat více pracovních úkolů naráz.

Součásti pracovních postupů jsou:

- Vstupy neboli materiály, které jsou nutné k dokončení jistého úkolu
- Transformace akce, které přesouvají vstupy do dalšího stavu
- Výstupy konečné produkty transformovaných vstupů (Wuilleumier Salemme, 2022)

## **CLOUD COMPUTING**

Cloud computing znamená poskytování výpočetních služeb, které mohou zahrnovat úložiště, databáze, server, sítě, software a jiné. Tyto služby jsou poskytovány prostřednictvím internetu. Důvodem, proč se společnosti mohou rozhodnout pro cloud computing je hned několik. Nižší náklady kvůli eliminovaným nákladům například za nakoupení softwaru nebo za provozování datových center. Další výhodou mohou být pravidelně upgradována datová centra, zabezpečení, rychlost poskytování služeb cloud computingu, produktivita a spolehlivost (Microsoft Azure, 2022b). Další výhodu je možné spatřit ve snížení spotřeby energie. Jeho nevýhodu můžeme vidět v potřebě k přístupu na internet a existenci požadavku na vysoké zabezpečení. (Pavlíček, Galba & Hora, 2017)

Typy cloud computingu jsou:

**Veřejný cloud** – služby jsou poskytovány a uživatel se pohybuje a přistupuje ke službám pomocí webového prohlížeče. Tyto cloudy jsou vlastněny a provozovány pomocí třetích stran.

**Privátní cloud** – v tomto druhu cloud computingu jsou služby poskytovány v privátní síti a služby jsou využívány pouze jednou organizací.

**Hybridní cloud** – to je, jak už název naznačuje, kombinace privátního a veřejného cloudu. Tyto dva typy cloudů jsou vzájemně propojeny, čímž je umožněno sdílení dat mezi privátním a veřejným cloudem. (Microsoft Azure, 2022b)

Modely cloud computingu:

**SaaS** (software jako služba) – v této formě se aplikační software nachází na cloudu, ke kterému se přistupuje prostřednictvím webového prohlížeče, desktopového klienta či rozhraní API.

**PaaS** (platforma jako služba) – v datovém centru cloudu se nachází veškerá infrastruktura včetně serverů, sítě, úložiště, softwaru, databáze aj. Uživatel, tedy vývojář aplikace si může zaplatit za prostředky, které ke své činnosti potřebuje.

**IaaS** (infrastruktura jako služba) – v tomto modelu je přes internet poskytován přístup k výpočetním prostředkům, jako jsou virtuální servery nebo úložiště. (Vennam, 2020)

### **EDI**

EDI (z anglického Electronic Data Interchange), neboli elektronická výměna dat je výměna dokumentů v elektronické podobě mezi obchodními partnery. Zatímco k posílání pošty, nebo v dnešní době, především k posílání e-mailů je potřeba aktivity osob a dochází ke vzniku papírů, s elektronickou výměnou dat nevznikají žádné papíry a není nutná ani aktivita člověka.

Elektronická výměna dat tedy spočívá ve výměně dokumentů mezi organizaci, které spolu mají obchodní vztah a k nejčastějším, touto formou vyměňovaným dokumentům, patří nákupní objednávky a faktury (EDI basics, 2022a). Doklady musí být v čitelné podobě. Existuje několik standardizovaných formátů, jako příklad lze uvést ANSI či EDI-FACT. Níže můžeme porovnat nákupní objednávku v tištěné podobě a podobu této objednávky, pokud by byla posílána prostřednictvím EDI. (EDI basics, 2022b)

## <span id="page-25-0"></span>**OBRÁZEK 4: Papírová nákupní objednávka vs. EDI nákupní objednávka**

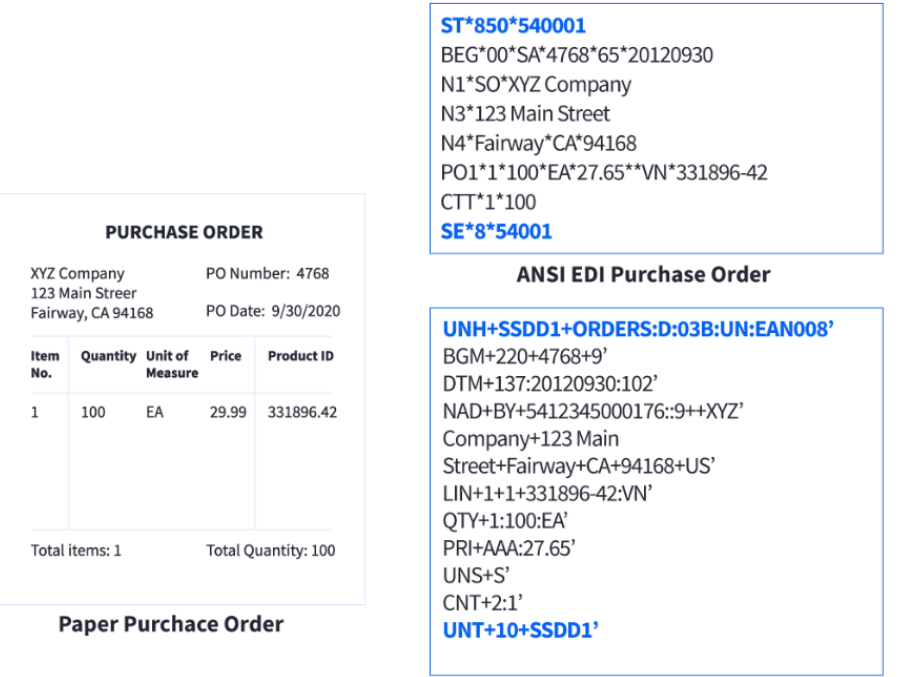

**EDIFACT EDI Purchase Order** 

Zdroj: EDI basics, What Comprises an EDI Document? (2022b)

Důraz je kladen na kvalitu dat. Je důležité, aby se data nacházela na správném místě a aby žádná nechyběla. Jen tak bude dokument zpracován správně.

Výhody přenosu zpráv pomocí EDI jsou:

- automatizace zasílání představuje úsporu času i peněz
- dochází ke zvýšení efektivity a produktivity zpracováním v kratším čase
- eliminuje chybovost díky přísné standardizaci
- zlepšuje sledovatelnost a reporting
- rychlé poskytování služeb podporuje spokojenost zákazníků

Budoucnost EDI je spatřována ve spolupráci s dalšími moderními technologiemi. Těmi jsou:

- **IoT** senzory Iot budou součástí obalů a stav zásilky bude viditelný téměř v reálném čase.
- **Agent AI** zaměření na monitoring zásilky a analyzování situací, jako je například zjištění potřeby opětovně odeslat zásilku. (IBM, 2022b)

## <span id="page-26-0"></span>**3 Metodika**

Bakalářská práce se zabývá tématem využívání automatizace při zpracovávání účetních dat. Cílem této práce je zhodnotit stávající stav zpracování účetních dat v nově vybudovaném centru sdílených služeb a navržení doporučení pro zefektivnění a usnadnění práce při provádění účetních operací v programu SAP za využití moderních technologií.

Práce je rozdělena na dvě části. První část, literární přehled, se zaměřuje na teoretické poznatky získané na základě studia odborné české i zahraniční literatury. Zdrojem jsou nejen tištěné, ale v souvislosti s charakteristikou dnešních trendů zejména elektronické zdroje. Jedná se o velmi mladou, moderní a rozvíjející se oblast, z tohoto důvodu jsou dostupné převážně zdroje elektronické. Z těchto zdrojů bylo čerpáno především od poskytovatelů automatizačních a jiných moderních technologií, kteří se zabývají jejich rozvojem a implementací v organizacích. Literární přehled zahrnuje poznatky o vývoji účetnictví, věnuje se podnikovým informačním systémům, hlavně programu SAP, ve kterém budou v praktické části popisovány účetní operace. V poslední části se práce zaměřuje na moderní trendy a nové technologie související s automatizací účetnictví.

Druhá, praktická část, nejprve podrobně popisuje vybrané účetní operace, procesy a činnosti prováděné v centru sdílených služeb, přičemž je kladen důraz na zachycení již zakomponovaných automatizačních prvků. Jsou popisovány aktivity prováděné ve finančním (FI) modulu SAP nebo v modulech úzce souvisejících s modulem FI. Popsané aktivity jsou hodnoceny z hlediska správné funkcionality a jsou porovnávány s poznatky získanými v předchozí teoretické části. Na základě komparace jsou v práci nastíněné možné kroky vedoucí k větší automatizaci stávající práce tak, aby se účetní mohli věnovat práci s vyšší přidanou hodnotou místo rutinních činností, které by bylo možné uskutečňovat s pomocí moderních technologií, jako je právě automatizace, robotizace či umělá inteligence.

## <span id="page-27-0"></span>**4 Praktická část**

## <span id="page-27-1"></span>**4.1 Představení centra sdílených služeb a společnosti**

Centrum sdílených služeb (SSC, shared service center) začalo vznikat počátkem roku 2021. Centrum postupně přebíralo agendu vedení účetnictví, které bylo dříve vedeno přímo v Německu jako součást jednotlivých společností. Nejprve každý pracovník prošel základním školením na přebíranou agendu, které probíhalo částečně přímo v německých společnostech a částečně online, prostřednictvím aplikace Microsoft Teams. Účetní oddělení je tedy velmi nové, má za sebou fázi přebírání činností a nyní přichází fáze optimalizace, zeštíhlení procesů a aktivit. Přebírané procesy je potřeba upravit tak, aby odpovídaly specifickým podmínkám, na základě kterých centrum sdílených služeb funguje. V centru sdílených služeb nyní pracuje 15 zaměstnanců a jeho náplní je zajištění účetnictví pro 4 společnosti spadající pod skupinu Prym Group. Skupina Prym Group zahrnuje 4 segmenty, kterými jsou Prym Consumer, Prym Fashion, Prym Intimates a INOVAN.

Společnost Prym má již dlouholetou tradici, vznik je datován kolem roku 1530 a řadí se tak k jedné z nejstarších rodinných průmyslových společností v Německu a na světě. Každý ze segmentů se zaměřuje na výrobu jiných produktů. Prym Consumer vyrábí šicí a vyšívací výrobky a módní doplňky. Prym Fashion je zaměřen na poskytování upevňovacích systémů a doplňků pro oděvní a textilní průmysl. Jedná se například o zipy, džínové knoflíky, nýty a jiné. Prym Intimates nabízí příslušenství a komponenty ke spodnímu prádlu. A INOVAN poskytuje produkty pro automobilový, informační, komunikační a elektrotechnický průmysl, jako jsou kontaktní materiály, elektromechanické kontaktní díly či mechanické spojovací prvky. (Prym Holding, 2022)

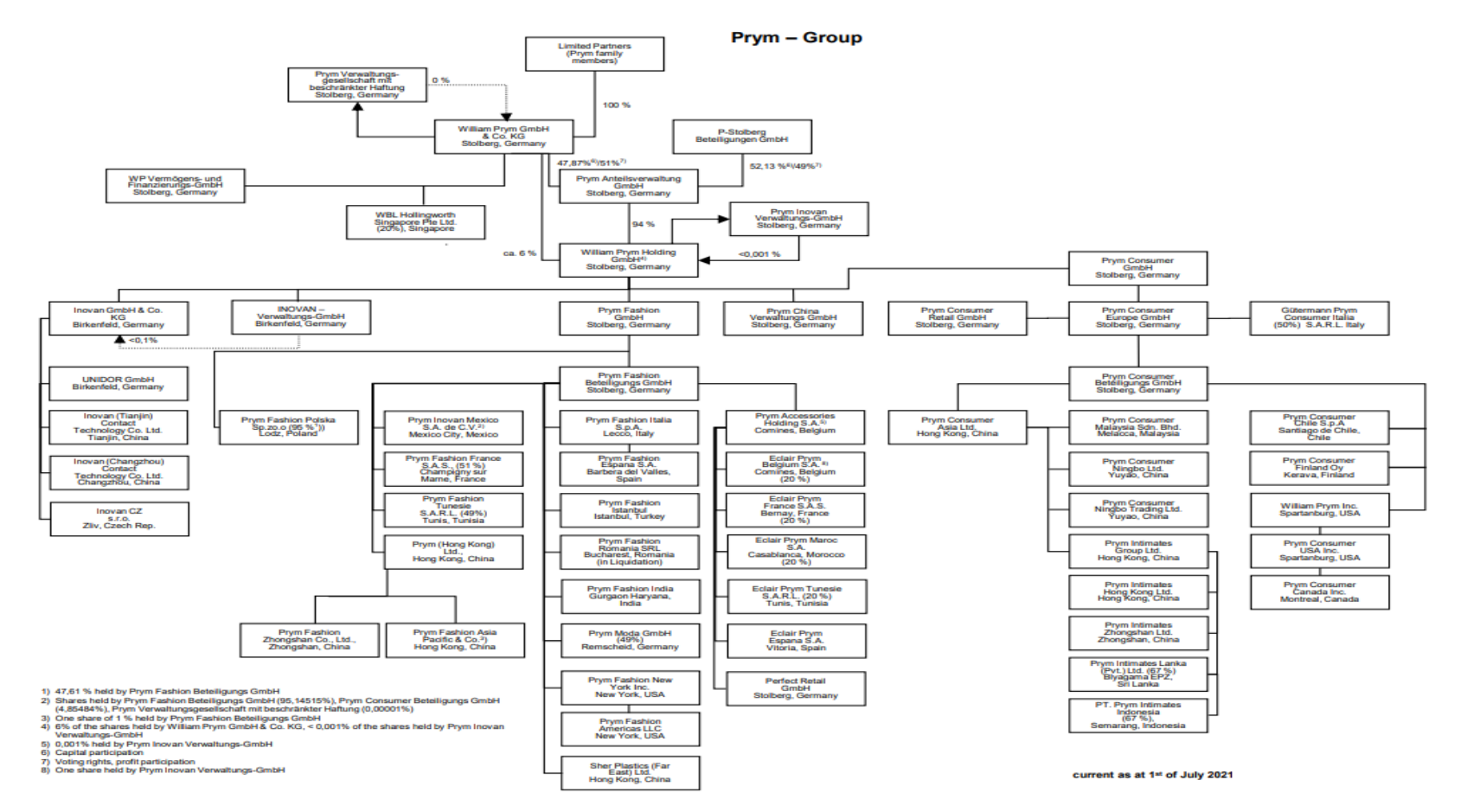

### **OBRÁZEK 5: Organigram Prym Group**

Zdroj: interní materiály společnosti

Centrum sdílených služeb zajišťuje účetní služby ve společnostech Prym Consumer Europe GmbH – pobočka Stolberg, Prym Fashion GmbH, INOVAN GmbH & Co. KG pobočka Birkenfeld a také pro William Prym Holding GmbH, jakožto pro mateřskou společnost. SSC je umístěno do prostor společnosti INOVAN CZ, s. r. o., která je součástí segmentu INOVAN. Té SSC své služby ovšem neposkytuje.

Centrum sdílených služeb je rozděleno do týmů, které jsou vytvořeny na základě funkčních činností. Jednotlivé týmy nepracují pouze samostatně, ale s ostatními týmy se se svými činnostmi dotýkají či až prolínají a vzájemně spolupracují. Jedná se o tým GL (General Leadger), AP (Accounts Payable) tým, AR (Accounts Receivable) tým a tým zajišťující platební operace. První z nich, tedy GL tým – je tým, který má na starosti převážně hlavní knihu, s ní související činnosti, činnosti související se závěrkovými pracemi, odpisy, evidenci majetku, časové rozlišení, souhrnné hlášení a další činnosti jako odsouhlasování zůstatků IC společností. AP tým je tým jehož hlavní činností je účtování přijatých faktur a jiné činnosti vztahující ke správě dodavatelských účtů. Nedílnou součástí je i zpracovávání dodavatelských upomínek. AR tým stojí na opačné straně než AP tým a věnuje se zákazníkům. Hlavní úlohou AR týmu není účtování faktur vydaných, ty jsou zpracovány jiným oddělením nacházejícím se v Německu. Zde jsou účtovány převážně pouze IC faktury. AR tým se stará zejména o párování přijatých plateb, upomínání nezaplacených splatných faktur, o inkaso, o kmenová data zákazníků, o salda zákazníků a také o pojištění pohledávek. Posledním týmem je tým, který má na starosti banku. Tento tým má na starosti část přijatých plateb, zejména však má na starosti úhradu dodavatelských faktur. Úzce tedy souvisí s AP a AR týmem a fakticky spadají pod vedoucí týmů AP a AR. Pro celý tým je zde i osoba zajišťující administrativní podporu týmu (v grafu níže pod názvem Support).

### **OBRÁZEK 6: Rozdělení SSC dle týmů**

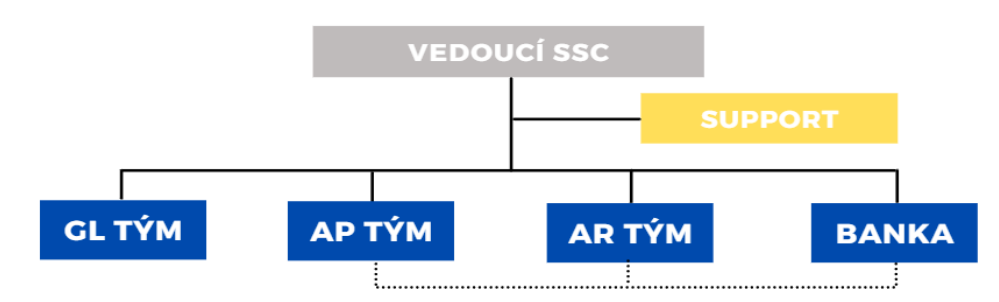

Zdroj: Vlastní zpracování

## <span id="page-30-0"></span>**4.2 Současný stav**

Níže jsou detailněji popsány vybrané procesy a činnosti, zpracovávané ve finančním modulu SAP nebo v jiném modulu úzce souvisejícím s modulem FI.

## **ZAVÁDĚNÍ NOVÉHO PROCESU DIGITALIZACE DOKUMENTŮ**

Tento proces, ačkoli je nově zaváděn, nelze považovat za zcela nový. Proces takovéto digitalizace dokumentů byl již dříve využíván předchozími účetními odděleními. V centru sdílených služeb musel být proces nastaven znovu, pro nové uživatele a zpracovatele dokumentů. Potřeba převzít tento proces vznikla z důvodu nutnosti digitalizovat dokumenty, aby byly dostupné každému uživateli SAP v závislosti na jeho oprávněních a bez ohledu na to, kdo dokument vložil a v jaké transakci byl vložen.

Manuální digitalizace dokumentů je potřeba v případě práce s tištěnými dokumenty, které jsme neobdrželi v elektronické podobě, zde se jedná zejména o část přijatých faktur. Dále se jedná o dokumenty, které byly obdrženy v elektronické podobě, ale které vyžadují ruční pořízení. Zde hovoříme o fakturách vydaných i přijatých. Dále je tento proces možné využít i při potřebě přiložit jakýkoli dokument do SAP.

Dokumenty lze přikládat i v PDF formě. Výhodou je vyšší rychlost, zejména v případech, kdy dokument již v takovéto formě dostaneme. Zde není potřeba opatřit dokument čárovým kódem a ani ho skenovat. Dokument pouze uložíme jako přílohu do SAP. Například pořídíme-li ruční vydanou fakturu v modulu FI v transakci FB70, přesuneme se do transakce FBL5N – saldo zákazníků, a přiložíme ho k právě pořízenému dokladu. Nahlížet na takto uložený doklad mohou všichni s oprávněním do této transakce. Nevýhodou je, že takto uložený doklad je umožněno zobrazit jen v té transakci, kde byl přímo uložen, nikoli v jiné transakci, například ve FB03 – nahlížení dokladů. Nahlížení na přílohy vážící se k určitému dokladu ve více transakcích umožňuje právě skenování s čárovým kódem.

Proces začíná obdržením dokumentu – jako příklad budeme brát v úvahu účtování faktury. Faktura je po zaúčtování opatřena čárovým kódem umístěným na volnou plochu faktury, který je načten čtečkou (případně je pouze opsán číselný kód) na konci provedení zaúčtování faktury. K vložení kódu je účastník vyzván pomocí vyskakovacího dialogového okna. Poté přichází vlastní skenování faktury. Po naskenování se dokument automaticky zařadí do nadefinované složky v počítači. Z této složky se pak zařadí ke správnému dokladu v SAP prostřednictvím čárového kódu.

Tento proces splňuje požadavek digitalizace, čímž dochází ke snížení náročnosti na správu tištěných dokumentů. Nicméně dokument je třeba vytisknout i pokud přijde v elektronické podobě, aby na něj mohl být nalepen čárový kód. Následně, po naskenování a nahrání jako příloha k SAP dokumentu, však může být skartován. Tento proces je časově neefektivní, nenajdeme zde žádné prvky automatizace ani robotizace. Respektive jeden malý prvek automatizace lze dohledat, a to automatické přiřazení dokumentu ze skeneru do složky a ze složky k dokladu v SAP. Ovšem časová náročnost ostatních manuálních aktivit je mnohem náročnější než tento nepatrný prvek automatizace. Nesplňuje tedy požadované prvky, aby došlo ke zjednodušení a zefektivnění práce pro účetní oddělení. V neposlední řadě toto konání není společensky odpovědné, ke kterému se společnost zavazuje.

### **OBRÁZEK 7: Postup digitalizace dokumentů**

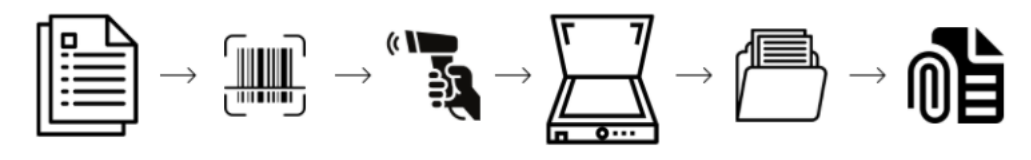

Zdroj: Vlastní zpracování

Na obrázku č. 8 je vidět pořízený doklad, ke kterému byla manuálně přidána příloha faktury ve formě PDF. Tato příloha, byla přiložena v transakci FBL5N – přehled otevřených položek odběratele (vlevo), kde je také doklad dohledatelný. Pokud si ovšem chceme tento doklad prohlédnout v jiné transakci, zde byla zvolena transakce na nahlížení jednotlivých dokumentů FB03 (vpravo), pak zde tuto přílohu nenalezneme.

## <span id="page-31-0"></span>**OBRÁZEK 8: Ruční přiložení jako příloha PDF**

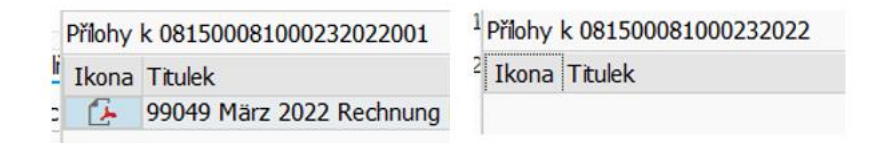

## Zdroj: vlastní zpracování

Na rozdíl od obrázku 8, je na obrázku 9 zobrazen doklad, který byl opatřen čárovým kódem a následně byl naskenován a automaticky vložen k dokumentu, ke kterému byl přiřazen dle tohoto čárového kódu. Pokud se podíváme na tento dokument v jakékoli

transakci, na obrázku vpravo opět transakce FBL5N, na obrázku vpravo transakce FB03, lze přílohu pořízeného dokumentu dohledat a otevřít si ji.

## <span id="page-32-0"></span>**OBRÁZEK 9: Přiložení dokladu pomocí čárového kódu**

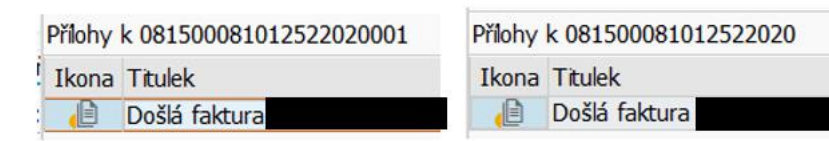

Zdroj: vlastní zpracování

## **ÚČTOVÁNÍ FAKTUR**

Účtování přijatých a vydaných faktur může probíhat různými způsoby, principy fungování jsou však v SAP stejné. Existuje několik typů dokumentů. Lze z něj odvodit i typ účtu. Písmeno K označuje dodavatele, D slouží pro označení odběratele, A je užíván pro majetek a M pro materiál. A poslední S značí účty hlavní knihy. Dále je třeba zvolit účtovací klíč, který už je zároveň ovlivněn výběrem typu dokumentu.

## • **FAKTURY PŘIJATÉ**

Faktury přijaté lze účtovat ve finančním modulu SAP pomocí transakce FB01 či FB60. Tímto způsobem se v SSC účtuje menší množství faktur přijatých, zejména se jedná o mezipodnikové faktury. Při účtování vybereme typ dokumentu, pokud se jedná o přijatou fakturu, volíme KR, pokud obdržíme dobropis, volíme KG. Následně zvolíme účtovací klíč a konto. Automaticky se objevuje platební podmínka, jež je nastavená v kmenových datech.

## **xFlow**

S účtováním přijatých faktur, a tedy s dodavatelskými účty ve finančním modulu je také úzce spojen xFlow, který je zejména využíván při zpracovávání přijatých faktur. V xFlow v SAP je možné zpracovávat faktury MM – tedy faktury s objednávkou, tak faktury FI – tedy faktury bez objednávky.

Faktury se do xFlow dostanou nejčastěji obdržením e-mailu. Pro došlé faktury je speciálně vytvořená e-mailová schránka, přičemž každá společnost má schránku svou. Druhou možností, jak se dokument dostane do xFlow je skenováním, a to v případě, že je faktura obdržena poštou, nikoli v elektronické podobě. Naskenování musí provést zpracovatel přijatých faktur. Takto naskenované faktury jsou automaticky odeslány do totožné

emailové schránky skrz nastavení na tiskárně. Tyto faktury jsou následně kontrolovány pomocí OCR. Přijímání dokumentů je možné pouze v PDF formátu. Pokud OCR rozpozná na faktuře číslo objednávky, stane se faktura dokladem MM, pokud na faktuře číslo objednávky nenalezne, stane se doklad FI fakturou. Následně se faktury přenesou do xFlow Invoice monitoru. V Invoice monitoru je zkontrolován dodavatel. Pro každého dodavatele jsou vytvořeny šablony, podle kterých systém vytěžuje data a vypisuje je do příslušných kolonek. Pokud systém dodavatele rozpozná – rozpoznat dodavatele se snaží například podle jména, objednávky, IBANu, daňového identifikačního čísla, automaticky začne vytěžovat data dle přednastavené šablony, a to seshora zleva směrem šikmo doprava dolů. Vytěžována jsou data: fakturační datum, které je vyhledáváno příkazem – najdi nejmladší datum v minulosti, fakturovaná částka – zde systém hledá od poslední stránky, přičemž hledá tu nejvyšší hodnotu. Vytěží celkovou hodnotu s daní, částku netto a daň. Měnu vytěžuje podle znaku či podle názvu. Dalšími vytěžovanými daty je číslo reference a vyplněn je i typ dokladu. Typ KR v případě FI faktury, RE v případě MM faktury, FR v případě dopravní faktury a KG v případě dobropisu. Důležité je číslo objednávky (pokud existuje), které je porovnáváno s předem staženými daty otevřených objednávek. Pokud najde objednávku, přiřadí a vygeneruje všechny položky, vztahující se k této objednávce. Ty pak musí být manuálně selektovány pouze na ty, které jsou právě fakturovány. Při kontrole vytěžovaných dat systém umožňuje pro větší názornost a přehlednost toho, co vytěžuje, vytěžované části pomocí ikony vyznačit. Data na faktuře se po stisknutí příslušné ikony zabarví. Pokud kontrolující osoba shledá chybu ve vytěžených datech, a jedná se o příklad, kdy by měla být vytěžována data, která jsou umístěna jinde, může tato osoba tuto šablonu předělat a naučit to systém dělat správně.

Pokud je faktura shledána pracovníkem jako správná, účetní ji předpořídí. A následuje fáze ověřování, tedy workflow. Přičemž musíme rozlišovat pracovní postup u FI faktur a u faktur MM.

Pracovní postup u **FI faktur** je následující: každá faktura je poslána na věcnou kontrolu. U určitých typů faktur, jako například u faktur speditérů nebo hotelů, je faktura poslána k ověření přímo věcně odpovědnému pracovníkovi za konkrétní fakturu. V jiných případech, je pro určité dodavatele přidělena stálá osoba nebo skupina osob, která zodpovídá za tyto dodavatele a provádí tedy kontrolu došlých faktur jim svěřených dodatavelů. Pokud věcný schvalovatel fakturu schválí, přiřadí jí účet hlavní knihy a nákladové středisko. Zde nastupuje další krok kontroly. Za každé nákladové středisko je

zodpovědná určitá osoba. Podle přidělení nákladového střediska je faktura odeslána osobě odpovědné za nákladové středisko, která musí provést druhé schválení. Tento princip je nazýván princip čtyř očí, který musí být vždy dodržen. Věcný schvalovatel a schvalovatel nákladového střediska musí být vždy dvě rozdílné osoby. Poté, co je faktura schválena i osobou odpovědnou za nákladové středisko je faktura uvolněna a automaticky zaúčtována.

Pracovní postup u **MM faktur** se od FI faktur odlišuje. V případě, kdy je již zaúčtován příjem zboží a tento příjem odpovídá cenově, množstvím a dalšími parametry fakturovanému množství a ceně, pak je faktura zaúčtována ihned automaticky. Pokud se jedná o druhý případ, ve kterém ještě nedošlo k příjmu zboží, faktura čeká v takzvaném meziprostoru. Mezitím systém každých patnáct minut kontroluje, zda už byl příjem zaúčtován. Pokud k zaúčtování příjmu nedojde do několika dní (to se různí podle společností), odešle se odpovědné osobě z nákupu žádost o zaúčtování příjmu zboží. Pokud příjem není zaúčtován, je faktura odeslána osobě či skupině osob v nákupním oddělení, kde musí být situace vyjasněna. Dalším příkladem jsou specifické druhy faktur, obsahující zejména drahý materiál, ty musí být vždy schváleny nákupním oddělením. Zde se opět dodržuje princip čtyř očí. Jiným případem, kdy je potřeba součinnosti nákupního oddělení je v případě odchylek, konkrétně se jedná o odchylky v množství či ceně. Pokud se objeví takovéto odchylky, faktura se automaticky zablokuje. V případě množstevní odchylky se faktura odešle automaticky na nákupní oddělení k vyjasnění této odchylky. V případě cenové odchylky musí být faktura odeslána manuálně odpovědné osobě ke kontrole. Po prověření a schválení všemi potřebnými osobami dojde k zaúčtování faktury.

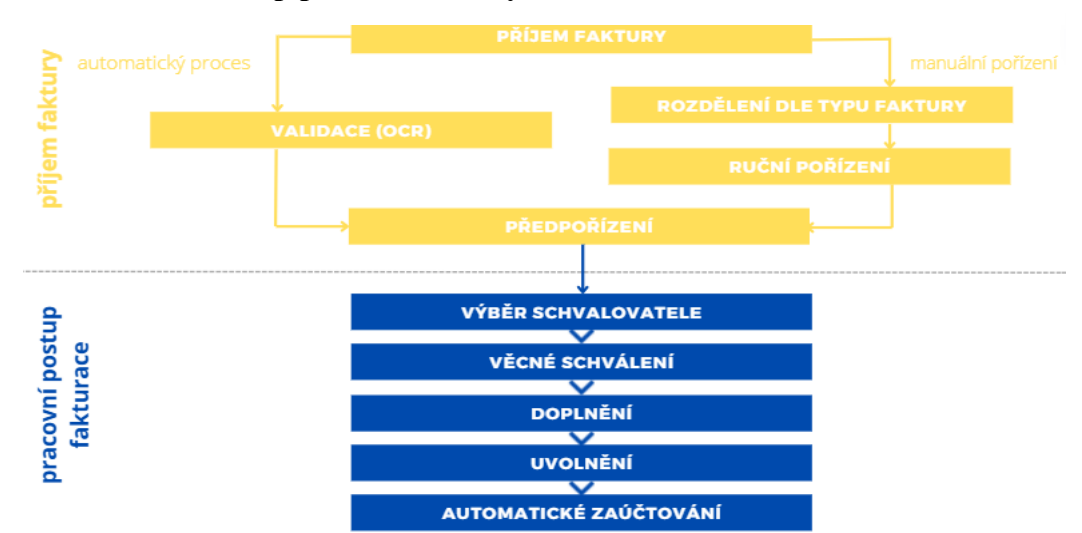

**OBRÁZEK 10: Postup pořízení faktury v xFlow**

Zdroj: Vlastní zpracování dle xFlow 5.0 – Benutzerhandbuch xFlow Invoice, 2015

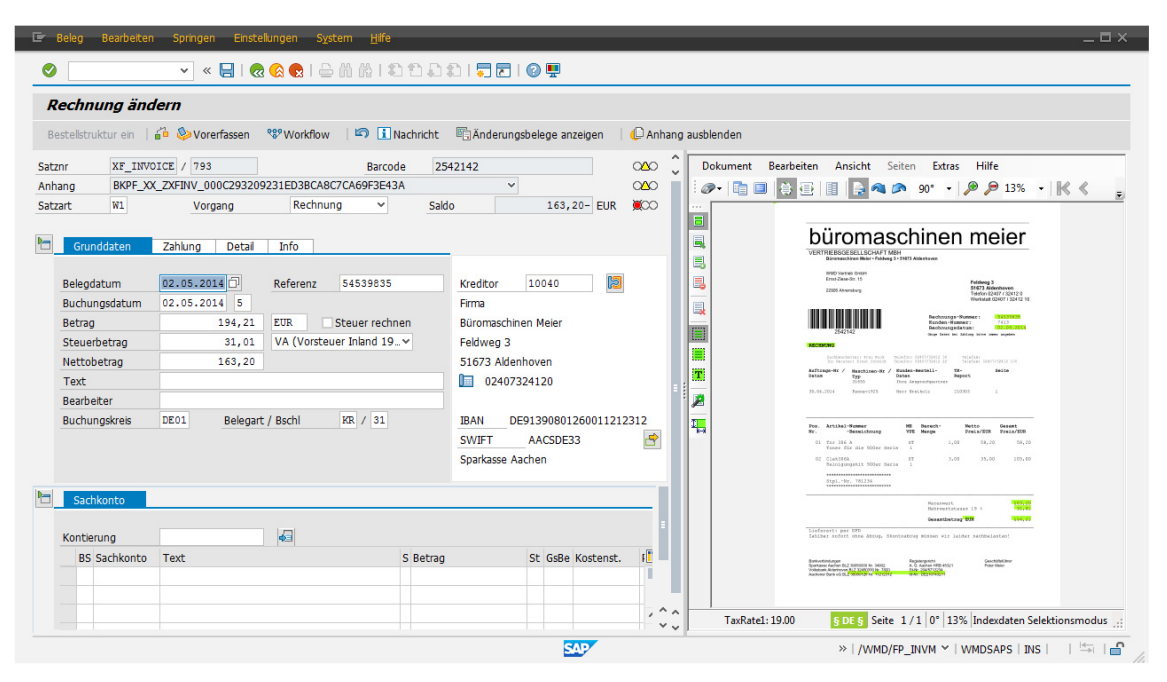

## <span id="page-35-0"></span>**OBRÁZEK 11: Zbarvení vytěžovaných částí z faktury**

Zdroj: xFlow 5.0 – Benutzerhandbuch xFlow Invoice, 2015

Zpracování došlých faktur v xFlow má obrovské výhody, jako je jasný proces, archivace úkonů, vyšší rychlost zpracování, tedy časová úspora pracovníků oproti manuálnímu zpracování, nižší chybovost. Ale je potřeba znát i jeho negativa. Tím je, jak už bylo zmíněno výše, nemožnost zpracovat jiný formát faktury než formát PDF. Značně problematické je především to, že zaslané faktury v jiném, než PDF formátu nejsou dohledatelné. xFlow na tyto dokumenty neupozorní, ale protože je neumí zpracovat, vůbec se nedostanou do procesu zpracování. Jinou komplikací za stejného výsledku, tedy že faktury nebudou vpuštěny do procesu je, pokud má e-mail více jak jednu přílohu. Pokud je příloha jen jedna, ale nachází se zde více faktur, je na zpracovateli, aby tyto faktury rozdělil a opětovně je poslal, každou zvlášť, na daný e-mail.

Objevují se i technické obtíže. Zejména se jedná o nedokonalé čtení faktur. Pokud je faktura přečtena špatně, klade to vyšší nároky na zpracovatele, a to na kontrolu a na úpravu dat tak, aby obsahovala realitu a faktura byla pořízena správně. Dále také na to, aby zpracovatel sám systém učil, z jakého místa na faktuře má brát správné údaje, pokud je vytěžuje z jiného místa, než je potřeba.

## • **FAKTURY VYDANÉ**

Faktury vydané jsou v SSC zpracovávány pouze ve finančním modulu SAP. Toto účetní oddělení zpracovává jen minimální část faktur vydaných, stejně tak jako na straně

dodavatelské se jedná zejména o mezipodnikové fakturace. Veškeré vydané faktury vystavované směrem k zákazníkům jsou vystavovány jiným oddělením v Německu. Část manuálně vystavovaných faktur zpracovávané v SSC jsou účtovány v transakci FB01 nebo také v transakci FB70. Výstup z těchto transakcí je stejný, jen postup v jednotlivých transakcích je odlišný, záleží tedy na konkrétním jedinci, ve které transakci se mu lépe pracuje a která je pro něj uživatelsky příjemnější. Typem dokumentu je vybírán DR při pořizování faktury vydané, případně DG při účtování dobropisu. Dále je vybrán účtovací klíč a konto.

## <span id="page-36-0"></span>**OBRÁZEK 12: Transakce FB70**

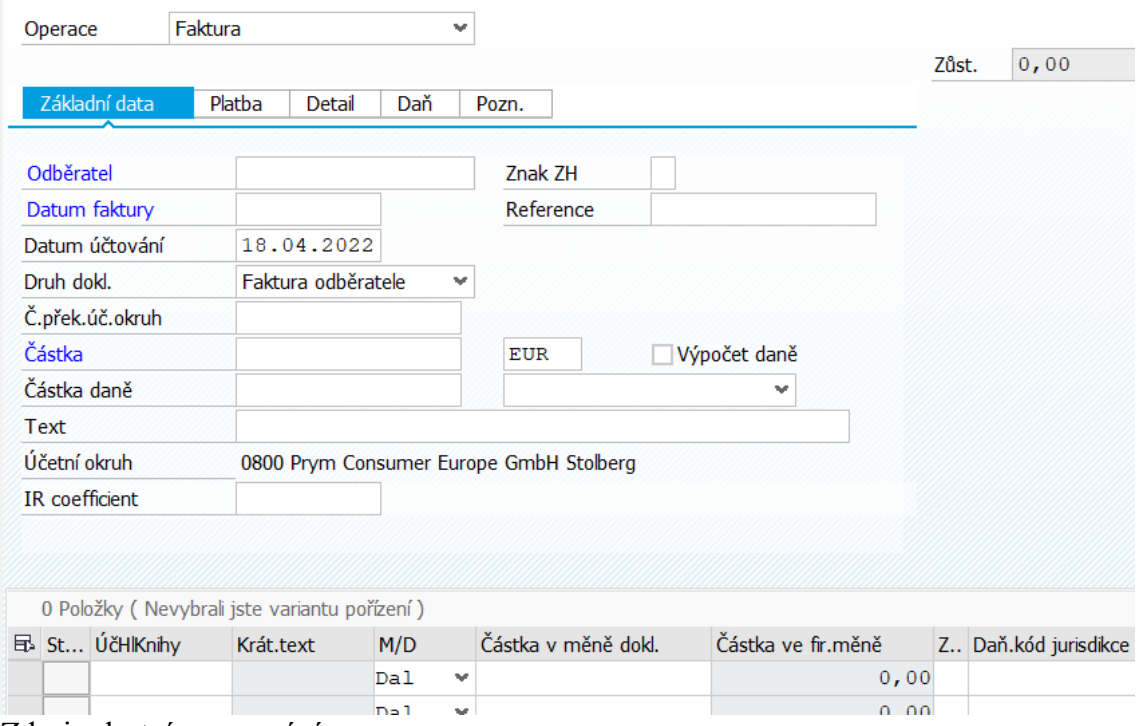

Zdroj: vlastní zpracování

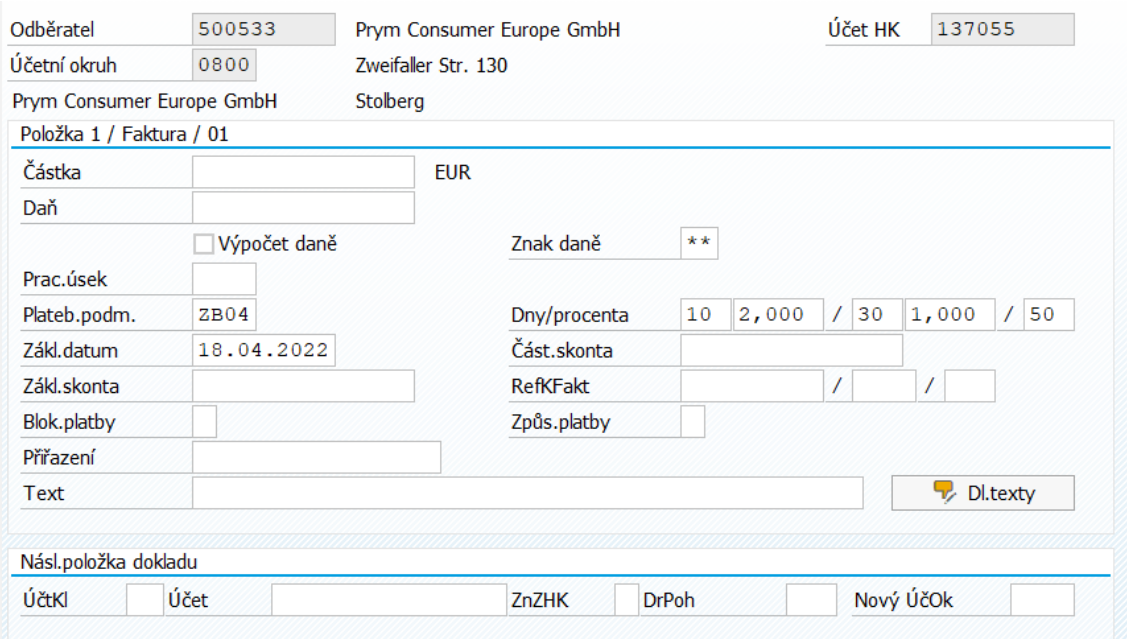

## <span id="page-37-0"></span>**OBRÁZEK 13: Transakce FB01**

Zdroj: vlastní zpracování

### • **OPAKOVANÉ ZÁZNAMY**

Jinou transakcí ve finančním modulu, kterou lze využít k účtování faktur, je transakce FBD1. Tuto transakci využijeme v případě, kdy chceme vytvořit opakující se záznam. Vytvoříme tedy doklad, který se bude opakovat například každý měsíc nebo jednou za dva měsíce. Může se jednat například o faktury za nájem, zákonné poplatky a jiné. Záznam se musí každý měsíc ručně vygenerovat přes transakci F.14. Pokud by se tak nestalo, záznam se automaticky neobjeví. Tento doklad bude vypadat stále stejně. Bude ve stejné částce, bude účtován na stejný účet se stejným účtovacím klíčem a se stejnou referencí. Dále je potřeba nastavit, ve který den má být doklad účtován, může to být například vždy první či poslední den v měsíci. Seznam všech takto vytvořených záznamů nalezneme v transakci F.15. Pokud by došlo k opomenutí vygenerování mapy opakujících se záznamů prostřednictvím transakce F.14 v jednom z měsíců, dojde k zablokování záznamu a nebude se dále objevovat. Je to kvůli nastavenému datu příštího záznamu, který pokud není v určitý měsíc vygenerován, automaticky se nezmění na další měsíc a tento datum brzdí generování dalšího záznamu, respektive dalšímu účtování.

## **PÁROVÁNÍ PŘIJATÝCH PLATEB**

V SSC centru jsou v současnosti dva systémy na přiřazování přijatých plateb od odběratelů. Práce v nich je odlišná, ale fungují na stejném principu. Většina přijatých plateb, zhruba osmdesát procent, je párována automaticky. Systém automaticky přiřadí platbu, pokud rozpozná účet odběratele, na který má být připsána a s jakou fakturou má být spárována, nejčastěji právě podle čísla faktury. Pokud systém sám nerozpozná, k jaké faktuře platba patří, je potřeba, aby byla platba přiřazena ručně. Jedná se zejména o platby bez poznámky či nejasnými poznámkami jaké faktury jsou placeny, o dvojité platby či o platby s velkým množstvím placených faktur, které se nevejdou do poznámky k platbě. Dále se jedná o platby v souvislosti s konsignačními sklady.

Níže, na obrázku č. 14 je vyobrazena jedna z transakcí, kde probíhá ruční párování plateb, které systém nedokázal spárovat automaticky. Tento model je poskytnut od společnosti Serrala, která se zabývá finanční automatizací. Vlevo je místo pro poznámky od odesílatele platby, podle které jsou platby finančním oddělením přiřazovány. Nejčastěji se zde objevují informace o placených fakturách, o odběrateli, o placené částce nebo i o uplatněném skontu a další údaje, které zanechal při platbě plátce.

Proces párování probíhá následovně: nejprve je potřeba si rozkliknout dvojklikem položku, kde se zároveň zobrazují údaje o dni příjmu platby, částce, měně platby, dále o plátci, čísle účtu a další užitečné údaje. Poté přichází klinutí na tlačítko, které navrhne placené faktury, pokud se objeví jen některé nebo třeba žádné, je potřeba dohledat odběratele. Po zadání čísla odběratele se objeví veškeré otevřené položky nacházející se na jeho účtu. Z těchto jsou vybrány pouze placené položky. Aby platba byla zaúčtována, musí se otevřená částka rovnat nule.

Nevýhodu je možné vidět v nemožnosti podívat se na historii konkrétního účtování jednotlivých příchozích plateb v této transakci. Je možné dohledat veškeré historické příchozí platby i informaci na kterého odběratele byly účtovány, nikoli však přesně informace o tom, se kterými fakturami byly platby párovány. Další významnější nevýhodou je, že systém není nastaven na párování přijatých plateb dle obsáhlých avíz, které přichází e-mailem nejčastěji ve formátu excelovské tabulky. To znamená vysokou časovou náročnost na zpracování pro účetní zpracovávající platby dle někdy i několikastránkových platebních avíz.

## <span id="page-39-0"></span>**OBRÁZEK 14: Transakce na párování přijatých plateb**

| <b>HIM</b>                                                                 | <b>PB</b>               |                    | Auszug: Bukrs.: 0800                                                                                                    |                                                                                  | Bank: NLB                                                         |                                                                        | Konto: EUR                                                                    |  | Ausz.Nr.: 00064                    |                                                                                   | Ausz.datum: 31.03.2022 |           |              |
|----------------------------------------------------------------------------|-------------------------|--------------------|----------------------------------------------------------------------------------------------------|----------------------------------------------------------------------------------|-------------------------------------------------------------------|------------------------------------------------------------------------|-------------------------------------------------------------------------------|--|------------------------------------|-----------------------------------------------------------------------------------|------------------------|-----------|--------------|
| Prostor pro                                                                |                         |                    | 三三月三<br>$\mathbb{F}$ .<br>骨的 图。<br>笥<br>Nachzubearbeitende Kontoauszugspositionen im Arbeitsvorrat:<br><b>EL ESN: ValutaDat KW</b><br>Betrag S/H GV Txt5 bis<br><b>BuchungsText</b><br>GeschPartner Bund<br>Bearb.<br>Buch |                                                                                  |                                                                   |                                                                        |                                                                               |  |                                    |                                                                                   |                        |           |              |
| poznámky ohledně<br>platby                                                 |                         |                    | 27 31.03.2022<br>5 13.03.2022<br>6<br>47<br>48<br>49                                                                                                    | <b>EUR</b><br><b>EUR</b><br><b>FUR</b><br><b>EUR</b><br><b>EUR</b><br><b>EUR</b> | 1.400.00 H<br>17.05 H<br>34,65 H<br>33,77 H<br>55,65 H<br>30,45 H | 166 NT<br><b>INV NM</b><br>INV NM<br><b>INV NM</b><br>INV NM<br>INV NM | <b>NONREF</b><br>NONREF<br><b>NONREF</b><br>NONREF<br>NONREF<br><b>NONREF</b> |  | Informace o plátci<br>(odběrateli) |                                                                                   |                        |           |              |
| Ze 1, Sp 1                                                                 | Ze 1 - Ze 2 von 2 Zeien |                    | $\epsilon$ >                                                                                                    |                                                                                  |                                                                   |                                                                        |                                                                               |  |                                    | *****                                                                             |                        |           |              |
| 1.400,00<br>Offener Betrag<br>Differenzbuchungen<br>0,00<br>Differenzgrund |                         |                    | Kopfdaten:<br>DZ.<br>Wahrung:<br><b>EUR</b><br>Belegart:<br>Referenz:<br>22064<br><b>NLB</b><br>EUR                                                                                                    |                                                                                  |                                                                   |                                                                        | Ausgleichstext:                                                               |  |                                    | Belegkopftext:<br>0004739700027<br>03.02.2022 1400.00 12021 EREF+KD10000455483 17 |                        |           |              |
| Zahlungsart                                                                | Bezeichnung             |                    |                                                                                                    |                                                                                  | Position 1 (Bank-Buchungskreis 0800):                             |                                                                        |                                                                               |  |                                    |                                                                                   |                        |           |              |
| DEAG DEBITOR                                                               | DEAG DEBITOR ^          |                    | BS Konto<br>Betrag TW                                                                                                    |                                                                                  |                                                                   |                                                                        |                                                                               |  |                                    | GsBe:                                                                             |                        |           | Zuordnung: 1 |
| DEAG ABV                                                                   | <b>DEAG ABV</b>         |                    | 40 0000199998<br>1.400,00                                                                                                    |                                                                                  |                                                                   |                                                                        |                                                                               |  |                                    | 03.02.2022 1400.00 12021 EREF+KD1000045548                                        |                        |           |              |
| DEAG UMS KUNDNR<br>DEAG_UMS_KUN                                            |                         |                    |                                                                                                    |                                                                                  |                                                                   |                                                                        |                                                                               |  |                                    |                                                                                   |                        |           |              |
| DEAC UMS KUNDNR<br>DEAC UMS KUN                                            |                         | Webere Positionen: |                                                                                                    |                                                                                  |                                                                   |                                                                        |                                                                               |  |                                    |                                                                                   |                        |           |              |
| DEAG TEILZAHLUNG<br><b>DEAG TEILZAHLI</b>                                  |                         |                    | B5 SonderH                                                                                                    |                                                                                  | Suchbegriffe                                                      |                                                                        | Konto.                                                                        |  |                                    |                                                                                   |                        | Hauptbuch | Betrag TW    |
| DEAC VORAUSZAHLUNG                                                         | DEAC_VORAUSZ/           |                    |                                                                                                    |                                                                                  |                                                                   |                                                                        |                                                                               |  |                                    |                                                                                   |                        |           |              |
| DEAC_VORAUSZAHLUNG_2_DEAC_VORAUSZ/                                         |                         |                    |                                                                                                    |                                                                                  | Zadání účtovacího klíče, konta odběratele, částky a poznámky      |                                                                        |                                                                               |  |                                    |                                                                                   |                        |           |              |
|                                                                            |                         |                    |                                                                                                    |                                                                                  |                                                                   |                                                                        |                                                                               |  |                                    |                                                                                   |                        |           |              |

Zdroj: vlastní zpracování

## **UPOMÍNÁNÍ ODBĚRATELŮ**

Upomínání odběratelů je uskutečňováno pomocí transakce finančního modulu F150. V této transakci uživatel definuje, kdy mají být odběratelé upomínaní, kteří odběratelé se mají upomenout. Přesné podmínky, za kterých jsou upomínky odběratelům zasílány jsou nastaveny v pozadí. Ty lze vyhledat skrz transakci FBMP. Díky tomuto nastavení není třeba ručně vybírat, kteří odběratelé, faktury a v jaké době mají být upomínáni. Upomínky jsou odesílány automaticky na e-mail, uložený v kmenových datech odběratelů. Pokud se jedná o druhý a třetí stupeň upomínání, pak jsou upomínky zasílány rovněž zákaznickému servisu, dle nastavených partnerských rolí. Zákaznický servis může tedy svého svěřeného zákazníka kontaktovat a situaci s ním vyjasnit.

Určitou komplikací je blokace zákazníků. Zákazníci, kterým se z jistého důvodu nemají zasílat upomínky jsou blokovaní. Takto blokovat je možné skrz kmenová data odběratele, tím se zablokuje celý zákazník a upomínky mu nejsou zasílány vůbec. Jinou možností je zablokování jen některých faktur přes transakci FBL5N – otevřené položky na odběrateli. Zde po otevření požadované položky lze zablokovat pouze požadovanou fakturu bez nutnosti blokace celého zákazníka. Komplikací v souvislosti s touto blokací může být, pokud dojde k opomenutí odblokování zákazníka z důvodu pominutí důvodu blokace. Momentálně není nastaven žádný automaticky generující se seznam, který by byl vygenerován ještě před zasláním upomínek. Tím by bylo poukázáno na veškeré zablokované zákazníky

či faktury, ustoupila by nutnost vytvářet takový seznam manuálně a předešlo by se nesrovnalostem.

Upomínání odběratelů je čtyřstupňový proces. Při druhé zaslané upomínce se účet odběratele automaticky zablokuje (jiným způsobem než výše) a není odblokován dříve, než odběratel zaplatí. To v důsledku znamená, že mu již nemůže být dodáno žádné zboží, dokud platba není připsána a spárována s fakturami po splatnosti. Tento proces ale není nastaven u všech společností stejně. U jedné společnosti je nutné zablokovat účet po odeslání druhé upomínky ručně.

## **PRÁCE S DATY**

Práce s daty patří k pravidelné činnosti účetních. Jedná se o data a reporty související převážně s uzávěrkovými či závěrkovými pracemi, nebo jde o činnosti, které jsou prováděny pravidelně, ale souvisejí s jinými aktivitami. K těmto činnostem jsou potřeba určitá data. Pravidelnost spočívá v nastavených pravidlech, kdy a za jakých okolností se data stahují. Tato pravidla nelze generalizovat, liší se podle činnosti, stejně tak jako užívané transakce. Nicméně lze definovat pravidla jednotlivě, pro každý stahovaný obsah zvlášť. Lze určit den stahování, odpovědná osoba, která s daty dále pracuje, nebo místo, kde mají být data po stažení uložena. Převážná většina takto pravidelně potřebných dat je nyní manuálně stahována určeným pracovníkem.

Jinou pravidelnou činností je odsouhlasování IC účtů. Ty jsou odsouhlasovány pouze jednou ročně. Budoucím cílem je provádět tuto aktivitu častěji. Této aktivitě se na konci věnuje několik pracovníků a vyžaduje vysokou časovou náročnost.

## <span id="page-41-0"></span>**5 Návrhy na zlepšení a doporučení**

Denně centrum sdílených služeb musí zpracovat v průměru asi 60 přijatých faktur pro každou společnost, to znamená celkem 240 přijatých faktur denně. Této činnosti se věnuje 5 osob. Zpracování faktur je jednou z činností, která je velmi náročná na zpracování, a to jak časově, tak kvalitativně. Proto první navrhovanou oblastí, kde je shledán prostor pro zdokonalení, je oblast přijatých faktur. V této oblasti jsou již zakomponované prvky automatizace, nejdříve tedy budou navrženy jen doplňky ke stávajícímu stavu.

Navrhovaným doplňkem je automatické odesílání FI faktury k věcně odpovědnému schvalovateli. Existují typizované faktury, které přichází pravidelně a je jim přidělena osoba, která je musí z věcné stránky schválit. Bylo by tedy možné, vytvořit seznam dodavatelů a k nim přiřadit seznam odpovědných osob či skupin. Pokud by došlo k rozpoznání dodavatele, který má jasně definovanou osobu schvalovatele, byla by faktura odeslána automaticky, dle nastavených kritérií. Eliminovala by se jedna činnost účetní tím, že musí dohledávat osobu schvalovatele a odesílat tyto faktury manuálně.

Dalším návrhem je zautomatizovat proces při cenové odchylce. Pokud dojde k této odchylce oproti objednávce, systém by fakturu poslal rovnou ke kontrole odpovědné osobě, která objednávku vytvořila. Tu by si sám vyhledal podle čísla objednávky.

Jiný navrhovaný proces, který by úplně změnil formu zpracování přijatých faktur, je využití umělé inteligence. Doposud je pro vytěžování faktur potřeba nastavit pro jednotlivé typy faktur odběratelů šablony, kde jsou přesně definovaná pole, ze kterých mají být údaje vytěžovány a zapisovány do nastavených polí v SAP. Pokud se údaje na faktuře změní, je potřeba šablonu upravit tak, aby byla vytěžována správná data. To jsou velmi časově náročné úkony. S přihlédnutím k tomu, že dochází k nedokonalému rozpoznávání všech znaků a neustálému měnění šablon, pokud dojde k jakékoli změně pozice na faktuře. S umělou inteligencí nejsou potřeba žádné šablony. Čtení faktur s využitím umělé inteligence umožňuje vytěžování faktur bez předchozí tvorby šablony. AI dokáže identifikovat všechny podstatné informace z různých typů faktur. AI se umí učit a zlepšovat se. To je velký převrat a znamenal by obrovskou proměnu ve zpracovávání faktur přijatých.

Robotická procesní automatizace, dále jen RPA, jak už bylo nastíněno v teoretické části této práce, dokáže automatizovat podnikové procesy, které se neustále opakují, jsou závislé na pravidlech a pracují se strukturovanými daty. RPA je možno využít v mnoha oblastech, a to právě i v oblasti financí a účetnictví. Níže je navrženo několik oblastí, kde bylo na základě pozorování zjištěno, že by RPA mohla být v centru sdílených služeb využitelná. Jsou to aktivity, které se neustále opakují, zabírají mnoho času, který by pracovníci SSC mohli využít k jiným činnostem. Díky RPA by došlo ke zefektivnění, a to konkrétně k vysoké úspoře času, snížení chybovosti a tím zvýšení kvality.

Opakující se záznamy, vytvořené skrz transakci FBD1, jsou dobrým pomocníkem, je však stále nutné každý měsíc přes transakci F.14 tyto opakující se záznamy vygenerovat. I přes to, že to nezabere výrazně času, jedná se stále se opakující činnost založené na jasných pravidlech. Lze to tedy považovat za vhodné k automatizaci. Dalším pozitivem, kromě jisté úspory času, by mohlo být eliminace chyb v souvislosti se zablokovaným záznamem, jak již bylo uvedeno výše. V případě automatizovaného generování by nenastalo opomenutí a tím by vznikla jistota, že budou vždy vytvořeny všechny záznamy. Dalším pomocníkem by mohlo být generování automatických reportů o tom, co vše bylo zaúčtováno a případně poznámka o tom, které z opakovaných záznamů generované nebyly. Účetní by pouze zkontrolovala, zda bylo vygenerováno vše, co být vygenerováno mělo a problematické záznamy by byly ihned viditelné.

Další prací, která by mohla být zautomatizována je práce s daty. Tím je myšleno konkrétně automatické stahování a ukládání měsíčních reportů vážící se například k měsíční uzávěrce. Každý měsíc je stahováno několik reportů pro několik společností, které se nemění, jsou stahovány dle jasných pravidel a k určitému datu. Nastavení automatického stahování, například ke konci dne tak, aby veškerá práce již byla hotová, uložení a zaslání pověřeným osobám, by byla také vhodnou oblastí k automatizaci. Odpovědným osobám by pak jen náleželo vyhodnocení dat a nemusely by se zaobírat jejich stahováním. Dále je možné využít tuto automatizaci k měsíčnímu zasílání zůstatku účtu vybraným zákazníkům či dodavatelům, požadujících tento výstup.

Další podoblast, kde by RPA bylo využitelné, je provádění odsouhlasení účtů v IC společnostech. Toto odsouhlasení se provádí pravidelně jednou ročně na konci roku a vyžaduje vysokou časovou náročnost. RPA by mohlo být dobrým řešením, a to ve více ohledech. První z nich je, že by mohlo k odsouhlasování docházet nejen jednou ročně, ale například i každý měsíc. To by zajistilo včasné řešení problému s chybějícími fakturami či jinými problémy, které vzniknou v průběhu roku a mohou se objevit až na konci roku, kdy je kontrola prováděna. Problém by byl odhalen dříve po jeho vzniku, a i řešení by bylo včasné. Tím by došlo zejména k ulehčení prací při účetní závěrce.

RPA by se dalo zajisté využít i nejen v jiných oblastech a činnostech, ale i v jiných oborech, než v těch, které nebyly předmětem zkoumání této práce. Pro zjištění dalších míst, kde by byla automatizace přínosná, doporučuji sestavit si seznam prováděných rutinních činností, založených na pravidlech, v jednotlivých odděleních, například v oblasti HR, nákupu či controllingu. Ke každé položce, tedy činnosti v seznamu, zaznamenat počet opakování v týdnu, měsíci či roce, časovou náročnost jednoho takového procesu, důležitá je také míra lidské chybovosti při ručním zpracování a důležitost vlastní aktivity. Dle nastavených kritérií, kterými mohou být snížení časové náročnosti či snížení chybovosti by byly vyhodnoceny činnosti, u kterých by bylo možné rozšířit automatizační prvky za účelem zvýšení efektivity a kvality práce i v dalších oblastech ve společnosti.

Doporučení se bude týkat i prvního popisovaného procesu digitalizace dokumentů. Tento proces, jak bylo popsáno, nepředstavuje požadovaný krok kupředu blíže k moderním trendům, a to kvůli tištění dokumentů do papírové podoby a vynaložené manuální aktivitě. Doporučení v této oblasti je nalezení jiného způsobu přiložení dokumentů do SAP se stejnými účinky jako při skenování s čárovým kódem, ale bez nutnosti tisku a okolních manuálních činností.

Následující doporučení se bude vztahovat k přijatým platbám. Jak už bylo zmíněno výše, v současnosti není možné, aby podle rozsáhlých došlých avíz k platbě, které přijdou elektronickou poštou ve formě excelovské tabulky, byly automaticky párovány platby. Tato možnost by zajisté znamenala velké ulehčení. Nejen časové, ale znamenalo by to i omezení chybovosti. Manuální párování při platbě obsahující několik desítek až stovek položek vyžaduje vysokou koncentraci. Snadno může dojít k přehlédnutí či zaměnění jednotlivých položek, zejména pokud se částky pohybují ve stejné výši. Možnost zanesení platebního avíza do systému a následné automatické párování by o krok také dopomohlo k vyšší efektivitě a menší náročnosti na zpracování přijatých plateb. Doporučení spočívá v implementaci takové možnosti prostřednictvím dodavatele aplikace na přijaté platby.

Poslední doporučení se týká upomínání odběratelů. To spočívá ve sjednocení procesu automatického zablokování účtu odběratele při poslání druhé upomínky u společnosti, u které to doposud nastavené není. Dalším návrhem je automaticky odesílaný e-mail o blokacích pro zasílání upomínek. Automatický e-mail by mohl být jednou týdně odesílán účetnímu oddělení i konkrétnímu pracovníkovi zákaznického servisu starající se o daného zákazníka. Ten by poznamenal, zda je již možné zákazníka odblokovat, či zda důvod blokace pro upomínky trvá a informaci by postoupil pracovníkovi v účetním oddělení.

## <span id="page-44-0"></span>**6 Závěr**

Rychle se měnící prostředí, velké objemy dat a vysoké nároky na kvalitu a rychlost zpracování jsou znakem dnešní doby. To vše ovlivňuje stále rostoucí zavádění moderních technologií souvisejících s automatizací. S ní se můžeme setkat již poměrně často ve výrobě, kde manuální práce byla nahrazena plně či částečně automatizovanými výrobními linkami. Častým jevem je automatizace i v oblasti logistiky. Tam se může jednat například o automatizované manipulátory a různé řídící systémy. V souvislosti s průmyslem se hovoří o Průmyslu 4.0, který označuje změnu ve výrobních procesech.

Automatizace ve spojení se zpracováváním účetních dat představuje především pomoc při zpracování obrovských objemů dat, které by pro člověka znamenalo značné úsilí, nebo spíše by to ani nebylo možné. Další pomoc nabízejí v pracovních procesech a v nahrazení manuální práce při opakujících se činnostech. Úzce související pojmy s automatizací jsou pojmy digitalizace a robotizace.

Cílem této bakalářské práce bylo popsat současný stav účetních operací, vykonávaných ve finančním modulu SAP, nebo v modulech s nimi úzce souvisejících, v centru sdílených služeb, pracující pro společnosti spadající pod skupinu Prym Group. Byly popsány vybrané účetní operace a procesy se zaměřením zejména na již aplikované automatizační prvky. Následně byla provedena komparace současného stavu oproti poznatkům o moderních technologiích získaných v teoretickém základu této práce. Výstupem komparace a nalezených nedostatků zjištěných zmapováním současně prováděných činností a procesů jsou navržena doporučení, která reflektují moderní trendy a jejichž aplikace přispěje k vyšší efektivitě operací a k nižší náročnosti z hlediska lidské práce a času.

Nejprve se práce věnovala zaváděnému procesu digitalizace dokumentů, který má určité odůvodnění, ale není shledáván jako proces pokrokový, který by ulehčoval činnost, dokonce spíše naopak. Navrhuji nalézt jiné řešení se stejnými účinky.

Další oblastí, kde byly zjištěny určité nedostatky a je zde tedy prostor pro zlepšení byla shledána oblast přijatých faktur. Navrženo bylo doplnění několika prvků automatizace do procesu zpracování faktur v xFlow. Zadruhé pak bylo navrženo změnit celý proces a využít ke zpracování umělou inteligenci.

Doporučením je i zavedení RPA, které by bylo vhodné pro stále se opakující činnosti, jako jsou stahování a odesílání reportů, odsouhlasování IC účtů a generování opakujících se záznamů.

Doporučení se dotýká i oblasti zpracování přijatých plateb. Zde je spatřen hlavní nedostatek v nemožnosti nahrát dlouhá, několikastránková avíza k platbám, do transakce zpracovávající platby a umožnit tak automatické spárování faktur s došlou platbou. Navržená je implementace této možnosti přímo dodavatelem aplikace na zpracovávání plateb.

Další oblastí je oblast odesílaných upomínek odběratelům. Zde jde o sladění procesů tak, aby probíhaly ve všech společnostech stejně. Je navrženo, aby automatický blok po zaslané druhé upomínce byl nastaven ve společnosti, ve které to schází. Posledním bodem je nastavení zasílání automatických informací o blokacích ve vztahu k posílání upomínek.

Závěrem lze říci, že v prováděných činnostech nově zřízeném účetním oddělení je zakomponováno již několik automatizačních prvků, které ulehčují každodenní práci při vedení účetnictví. Nicméně je zde mnoho prostoru pro vylepšení stávajícího stavu, ať už se jedná o zdokonalení zakotvených prvků nebo jejich nahrazení modernějšími technologiemi. Byl nalezen prostor i pro zavedení nových automatizačních prvků.

## <span id="page-46-0"></span>**7 Summary**

This bachelor thesis entitled "Automated accounting data processing - current status and trends" deals with the automation of accounting processes in the newly established accounting department - shared services center. This accounting department provides its services to companies belonging to the Prym Group.

The aim of this work is to evaluate the current state of accounting data processing in this accounting department and to propose recommendations for streamlining work and facilitating the implementation of accounting operations in the SAP program using modern technologies.

The work describes in detail the selected accounting operations, with emphasis on the capture of already incorporated automation elements. The activities performed in the SAP financial module or in modules closely related to the FI module are described. The described activities are evaluated in terms of proper functionality and are compared with the knowledge gained in the previous theoretical part. Based on the comparison and in line with the identified shortcomings, several recommendations are proposed.

The recommendation covers the following areas:

- digitization of documents change of process
- area of received invoices
	- o recommendation of other automation elements in connection with invoice processing in xFlow
	- o change of the process processing of received invoices using artificial intelligence
- processing of received payments automatic matching based on payment advice
- sent reminders setting automatic blocking in companies where it has not been set yet
- RPA implementation for recurring activities

KEYWORDS: accounting program, SAP ERP, accountancy, accounting module, accounting operations, data processing, automation

## <span id="page-47-0"></span>**8 Zdroje**

## **Knižní publikace**

Anderson, G. W. (2012). *Naučte se SAP za 24 hodin*. Brno: Computer Press.

Carda, A., & Kunstová, R. (2003). *Workflow: nástroj manažera pro řízení podnikových procesů* (2. rozš. a aktualiz. vyd). Praha: Grada.

Černý, M. (2014). *12 trendů v české softwarové ekonomice: technologické, ekonomické, sociální a etické aspekty ICT*. Brno: Masarykova univerzita.

Dvořáková, D. (2017). *Základy účetnictví* (2., aktualizované vydání). Praha: Wolters Kluwer.

Gála, L., Pour, J., & Šedivá, Z. (2015). *Podniková informatika: počítačové aplikace v podnikové a mezipodnikové praxi* (3., aktualizované vydání). Praha: Grada Publishing.

Maassen, A. (2007). *SAP R/3: kompletní průvodce*. Brno: Computer Press.

Mejzlík, L. (2006). *Účetní informační systémy: využití informačních a komunikačních technologií v účetnictví* (1st ed.). Praha: Oeconomica.

Novotný, P. (2021). *Účetnictví pro úplné začátečníky* (2021st ed.). Praha: Grada Publishing

Patel, M. (2010). *SAP ERP Financials: podrobná uživatelská příručka*. Brno: Computer Press.

Pavlíček, A., Galba, A., & Hora, M. (2017). *Moderní informatika* (druhé, rozšířené vydání). Praha: Professional Publishing.

Sodomka, P., & Klčová, H. (2010). *Informační systémy v podnikové praxi* (2., aktualiz. a rozš. vyd). Brno: Computer Press.

Uživatelská příručka xFlow 5.0 – Benutzerhandbuch xFlow Invoice, 2015

## **Zákony**

Zákon č. 563/1991 Sb., o účetnictví

### **Elektronické zdroje**

Andrlík, B., & Mikulica, J. (2014). *Využití počítačů v účetnictví* (1st ed.). 4 Soukromá vysoká škola ekonomická Znojmo. Dostupné z: https://adoc.pub/queue/vyuiti-poita-vuetnictvi.html

Barnett, A. (2017). *2018 Payables Insight Report*. Levvel. Dostupné z: <https://www.levvel.io/resource-library/2018-payables-insight-report>

Brandall, B. (2021). *What is a Workflow? A Simple Guide to Getting Started*. Process.st. Dostupné z:<https://www.process.st/what-is-a-workflow/>

Cabuz, A. (2019). *Using AI to Automate Invoices and Receipt Processing*. UiPath. Dostupné z:<https://www.uipath.com/blog/ai/ai-invoice-receipt-processing>

Clark, J. (2016). *What is the Internet of Things (IoT)?*. IBM. Dostupné z: <https://www.ibm.com/blogs/internet-of-things/what-is-the-iot/>

Docspoint. (© 2018 – 2022). *Slovník pojmů: Optické rozpoznávání znaků (OCR)*. Dostupné z:<https://docspoint.cz/cs/slovnik-pojmu/ocr-opticke-rozpoznavani-znaku/>

EDI basics. (© 2022a). *How Does EDI Work?*. Dostupné z: [https://www.ediba](https://www.edibasics.com/what-is-edi/how-does-edi-work/)[sics.com/what-is-edi/how-does-edi-work/](https://www.edibasics.com/what-is-edi/how-does-edi-work/)

EDI basics. (© 2022b). *What Comprises an EDI Document?*. Dostupné z: <https://www.edibasics.com/what-is-edi/what-comprises-an-edi-document/>

Evropský parlament (2021). *Co je umělá inteligence a jak ji využíváme?*. Dostupné z: [https://www.europarl.europa.eu/news/cs/headlines/society/20200827STO85804/umela](https://www.europarl.europa.eu/news/cs/headlines/society/20200827STO85804/umela-inteligence-definice-a-vyuziti)[inteligence-definice-a-vyuziti](https://www.europarl.europa.eu/news/cs/headlines/society/20200827STO85804/umela-inteligence-definice-a-vyuziti)

Fersht, P., & Slaby, J. R. (2012). *Robotic automation emerges as a threat to traditional low-cost outsourcing*. HfS Research. Dostupné z: https://www.horsesforsources.com/wpcontent/uploads/2016/06/RS-1210\_Robotic-automation-emerges-as-a-threat-060516.pdf

Gracey, O. (2019). *Traditional ocr vs. Ai: the champion of invoices*. Rossum. Dostupné z:<https://rossum.ai/blog/traditional-ocr-vs-ai-the-champion-of-invoices/>

Hosák, L. (2017). *Co je to digitalizace*. Studijní e vědecká knihovna v Hradci Králové. Dostupné z: https://www.svkhk.cz/Pro-knihovny/Zpravodaj-U-nas/Clanek.aspx?id=20170107#\_ftn1

IBM. (2022a). *What is automation?* Dostupné z[: https://www.ibm.com/topics/automation](https://www.ibm.com/topics/automation)

IBM. (2022b). *What is electronic data interchange (EDI)?.* Dostupné z: https://www.ibm.com/topics/edi-electronic-data-interchange

Jouman Hajjar, A. (2022). *Top 5 RPA Use Cases & Applications in Accounting in 2022*. AIMultiple. Dostupné z:<https://research.aimultiple.com/rpa-accounting/>

Kissflow. (2022). *What is a Workflow?*. Dostupné z: [https://kissflow.com/work](https://kissflow.com/workflow/what-is-a-workflow/)[flow/what-is-a-workflow/](https://kissflow.com/workflow/what-is-a-workflow/)

KPMG (2017). *Digitalisation in Accounting*. Dostupné z: https://assets.kpmg/content/dam/kpmg/de/pdf/Themen/2017/digitalisation-in-accounting-en-2017-KPMG.pdf

Mejzlík, L. (2019). *Digitalizace účetnictví*. VŠE. Dostupné z: https://ffu.vse.cz/wp-content/uploads/page/2409/Digitalizace\_Mejzlik\_NK%C3%9A-2019.pdf

Microsoft Azure. (© 2022a). *Co je machine learning?*. Dostupné z: [https://azure.micro](https://azure.microsoft.com/cs-cz/overview/what-is-machine-learning-platform/#benefits)[soft.com/cs-cz/overview/what-is-machine-learning-platform/#benefits](https://azure.microsoft.com/cs-cz/overview/what-is-machine-learning-platform/#benefits)

Microsoft Azure. (© 2022b). *What is cloud computing?*. Dostupné z: [https://azure.micro](https://azure.microsoft.com/en-us/overview/what-is-cloud-computing/#benefits)[soft.com/en-us/overview/what-is-cloud-computing/#benefits](https://azure.microsoft.com/en-us/overview/what-is-cloud-computing/#benefits)

Microsoft. (© 2022). *Co je RPA (automatizace robotických procesů)?*. Dostupné z: <https://powerautomate.microsoft.com/cs-cz/what-is-rpa/>

Oracle. (© 2022). *What is AI? Learn about Artificial Intelligence*. Dostupné z: https://www.oracle.com/cz/artificial-intelligence/what-is-ai/

PeerSpot. (2022). *Best Robotic Process Automation (RPA) Tools*. Dostupné z: [https://www.peerspot.com/categories/robotic-process-automation-rpa?](https://www.peerspot.com/categories/robotic-process-automation-rpa)

Prym Holding. (2022). Dostupné z: https://www.prym-group.com/en/

SAP. (2022a). *Enterprise Resource Planning (ERP) and Financial Management*. Dostupné z: https://www.sap.com/products/erp-financial-management.html

SAP*.* (2022b). *SAP History*. Dostupné z: [https://www.sap.com/about/company/his](https://www.sap.com/about/company/history/1972-1980.html)[tory/1972-1980.html](https://www.sap.com/about/company/history/1972-1980.html)

SolveXia. (2021). *Robotic Process Automation in Finance and Accounting*. Dostupné z: <https://www.solvexia.com/blog/rpa-in-finance-and-accounting>

Štědronský, V. (2018). *Robotizace*. Sociologická encyklopedie. Dostupné z: https://encyklopedie.soc.cas.cz/w/Robotizace

Löffler, V., Štětinová, B., & Bernat, L. (2021). *BIG DATA a umělá inteligence pro manažery: praktický návod, jak držet krok s dobou v 21. století*. Vladimír Löffler. Dostupné z: https://katalog.cbvk.cz/

UiPath. (© 2005-2022). *Robotic Process Automation (RPA)*. Dostupné z: https://www.uipath.com/rpa/robotic-process-automation

Vennam, S. (2020). *Cloud Computing*. IBM. Dostupné z: <https://www.ibm.com/cloud/learn/cloud-computing>

Wuilleumier Salemme, I. (2022). *Instituce Workflow Management?*. Pipefy. Dostupné z: https://www.pipefy.com/blog/what-is-workflow-management

X-center*.* (2022). *XFlow for Invoices*. Dostupné z: [https://www.x-center.com/servi](https://www.x-center.com/services/xsuite/xflow-for-invoices)[ces/xsuite/xflow-for-invoices](https://www.x-center.com/services/xsuite/xflow-for-invoices)

# <span id="page-51-0"></span>**9 Seznam zkratek**

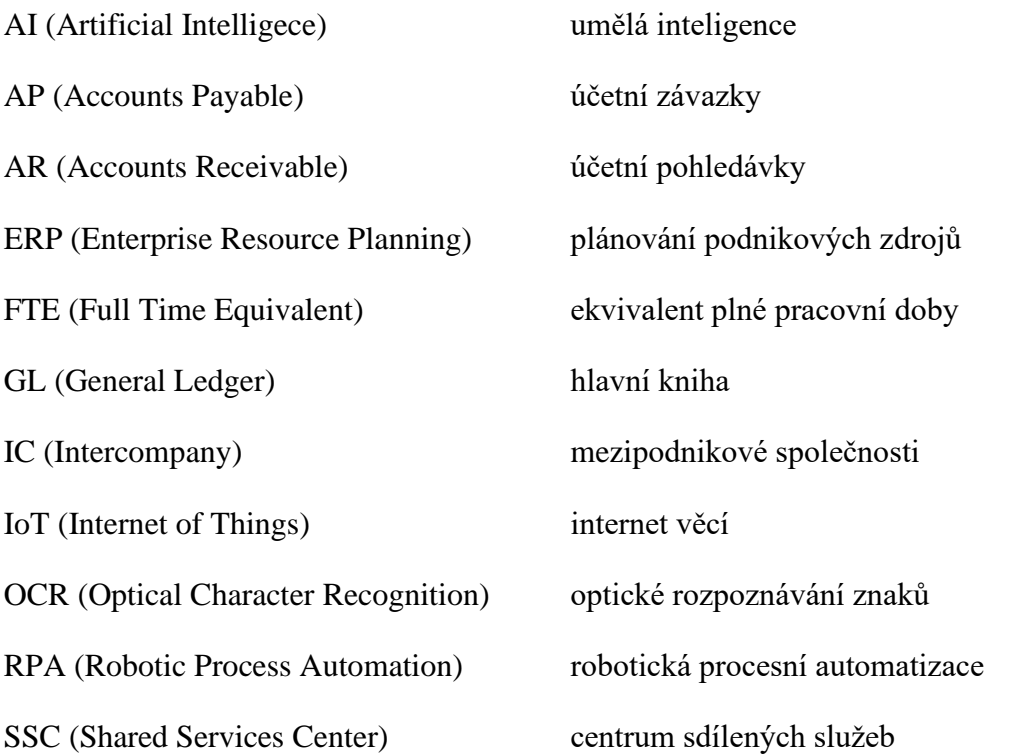

# <span id="page-51-1"></span>**10 Seznam obrázků**

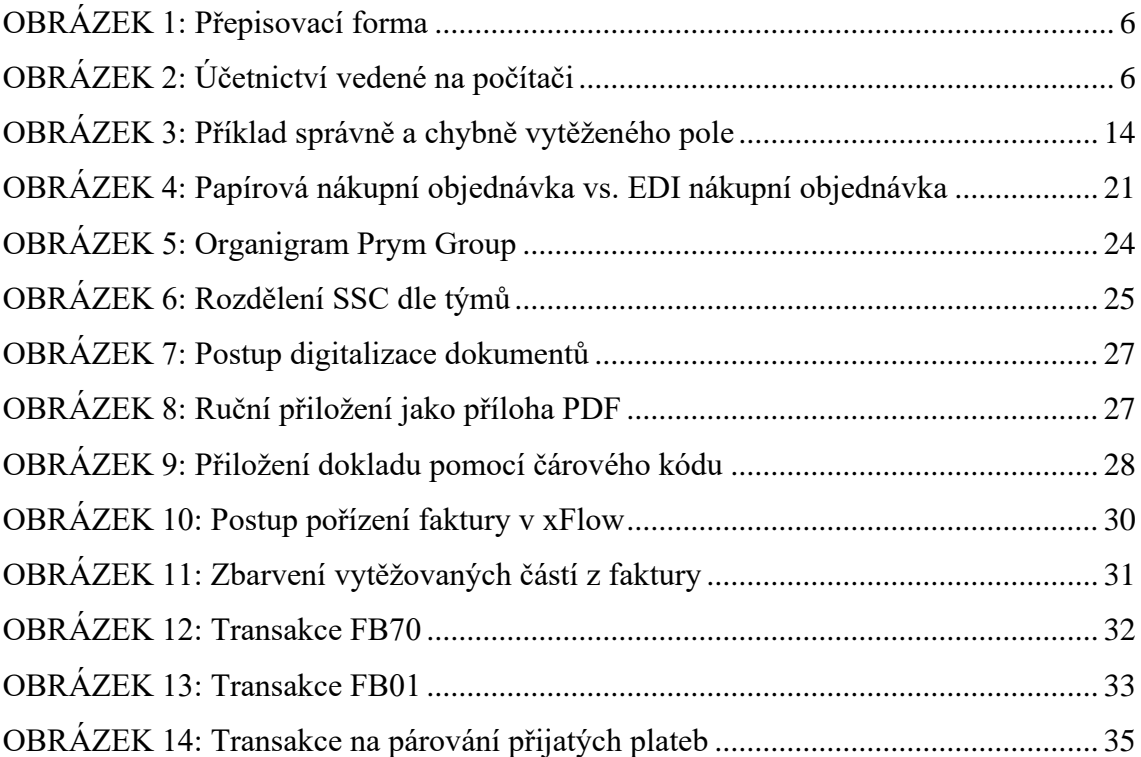

# <span id="page-52-0"></span>**11 Seznam grafů**

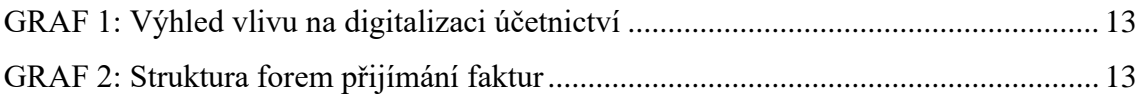

# <span id="page-52-1"></span>**12 Seznam tabulek**

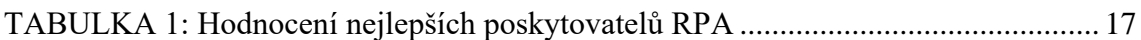